### $\mathcal{D}$ เราอยู่เคียงข้างคุณเสมอ

www.philips.com/support ลงทะเบยนผลตภณฑของคุณและรบการสนบสนุนท

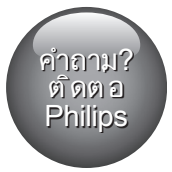

**HTB7530KD** HTB7560KD HTB7590KD

# คู่มือผู้ใช้

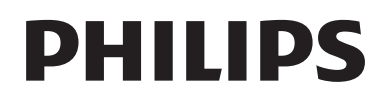

# สารบัญ

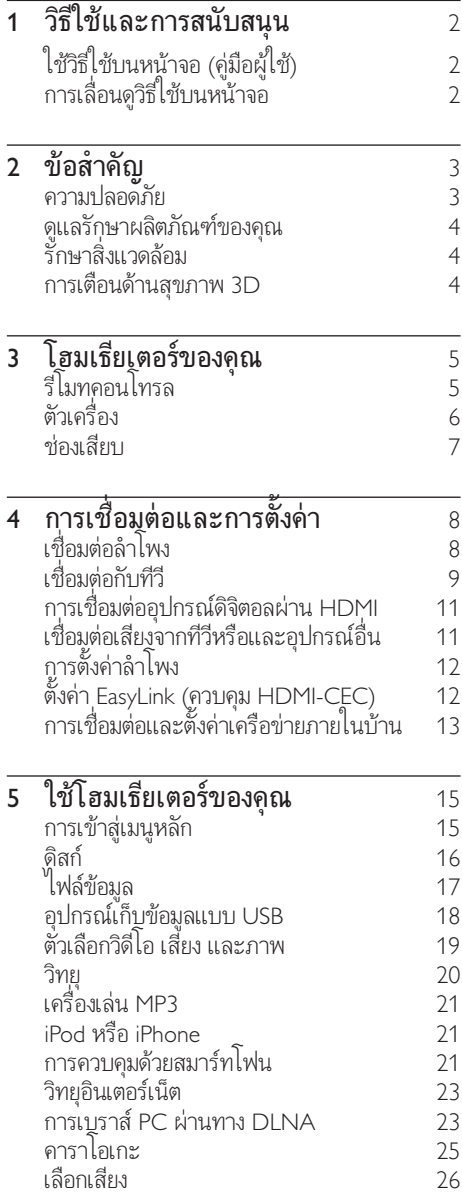

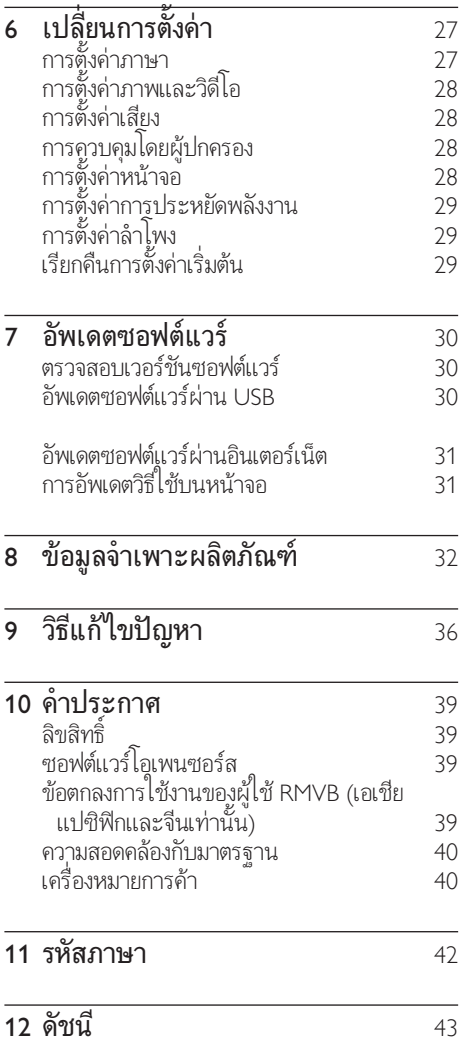

# <span id="page-3-2"></span><span id="page-3-0"></span>1 วิธีใชและการ สนับสนุน

Philips ใหบริการสนับสนุนแบบออนไลนอยาง ครอบคลุม เยี่ยมชมเว็บไซตของเราที่ www.philips.com/support เพื่อ:

- ดาวนโหลดคมือผใชฉบับสมบูรณ
- พิมพ์คู่มือเริ่มต้นใช้งานอย่างย่อ
- ชมคำาแนะนำารูปแบบวิดีโอ (มีเฉพาะบางรนเทา นั้น)
- คนหาคำาตอบจากคำาถามที่ถามบอย (FAQs)
- สงอีเมลถึงเราเพื่อถามคำาถาม

• สนทนากับตัวแทนฝายสนับสนุนของเรา ทำาตามคำาแนะนำาบนเว็บไซตเพื่อเลือกภาษาของคุณ แลวปอนหมายเลขรนผลิตภัณฑของคุณ หรือคุณสามารถติดตอฝายดูแลลูกคาของ Philips ใน ประเทศของคุณ กอนคุณจะติดตอ Philips ใหจดหมาย เลขรนและหมายเลขซีเรียลของผลิตภัณฑ คุณสา มารถพบขอมูลเหลาน์ เดทดานหลงหรือดานลางของ ผลิตภัณฑ

### ใช้วิธีใช้บนหน้าจอ (คู่มือผู้ใช้)

วิธีใชบนหนาจอ (คมือผใช) จะจัดเก็บอยในโฮม เธียเตอรของคุณเพื่อการเขาใชไดงาย วิธีใชบนหนาจอมีสองหนาตาง

- แผงหนาจอดานซายประกอบไปดวยสองแท็บ <sup>ไ</sup>ด้แก่ **สารบัญ** และ **ดัชนี** เลื่อนดูตาม **สารบัญ** หรือ ดัชนี เพื่อเลือกหัวขอ คำาอธิบายที่ใชเพื่อ แสดงสารบัญจะมีลักษณะดังตอไปนี้:
	- $\cdot$   $\quad \bullet$  : กด OK เพื่อขยายหัวข้อย่อย
	- $\bullet\quad \blacktriangledown$  : กด $\mathsf{OK}$  เพื่อย่อหัวข้อย่อย หรือกด ปุ่ม นาวิเกต (ขึ้น/ลง) เพื่อเลือกหัวขอ
- หากต้องการย้ายระหว่างหน้าต่างด้านซ้ายและ ขวา ใหกด ปุ่มนาวิเกต (ซาย/ขวา)
- หน้าต่างด้านขวาจะมีเนื้อหาของหัวข้อที่เลือก สำาหรับวิธีใชเพิ่มเติมเกี่ยวกับเนื้อหา ใหเลื่อน หนาลงมาเพื่อดู หัวขอที่เกี่ยวของ

[ใชรีโมทคอนโทรลของโฮมเธียเตอรเพื่อเลือกและเลื่อน](#page-3-1) [ดูวิธีใชบนหนาจอ](#page-3-1) (โปรดดูที่ 'การเลื่อนดูวิธีใชบน หนาจอ' ในหนา [2\)](#page-3-1)

### <span id="page-3-1"></span>\_\_\_\_<br>การเลื่อนดูวิธีใช้บนหน้าจอ

กดปุ่มบนรีโมทคอนโทรลของคุณเพื่อใชวิธีใชบน หน้าจอ

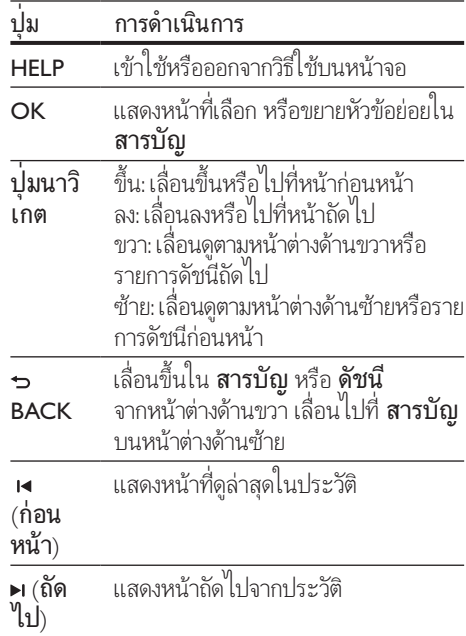

# <span id="page-4-0"></span>ข้อสำคัญ

อานและทำาความเขาใจคำาแนะนำาทั้งหมดกอนที่คุณ จะเริ่มใชทีวี กรณีที่ความเสียหายเกิดขึ้นจากความ ผิดพลาดในการปฏิบัติตามคำาแนะนำา การรับประกัน จะไม่มีผลใช้งาน

### ความปลอดภัย

#### ความเสี่ยงของการเกิดไฟฟาช็อตหรือเพลิงไหม!

- หามไมใหผลิตภัณฑหรืออุปกรณเสริมเปยก ฝนหรือน้ำ ห้ามวางภาชนะที่มีของเหลว เช่น แจกัน ใกล้กับผลิตภัณฑ์ หากน้ำกระเซ็นลงบน หรือในผลิตภัณฑ ใหถอดปลั๊กไฟออกทันที ติด ตอฝายดูแลลูกคาของ Philips เพื่อตรวจสอบ ผลิตภัณฑ์ก่อนเริ่มใช้
- หามวางผลิตภัณฑและอุปกรณเสริม รีโมทคอนโทรลไวใกลกับเปลวไฟหรือ แหล่งกำเนิดความร้อนใดๆ รวมถึงแสง อาทิตยโดยตรง
- หามใสวัตถุใดๆ ลงในชองระบายความรอนหรือ ชองที่เปดไดอื่นๆ บนผลิตภัณฑ
- หากใชปลั๊กไฟหลักหรือตัวเชื่อมตออุปกรณอย ในขณะที่ยกเลิกการเชื่อมตอกับทีวี อุปกรณที่ ยกเลิกการเชื่อมตอจะยังคงพรอมใชงานอย
- ไมควรใหแบตเตอรี่ (ชุดแบตเตอรี่หรือแบตเตอรี่ ้ที่ติดตั้ง) สัมผัสกับความร้อนสง เช่น แสงอาทิตย์ เปลวไฟ หรืออื่นๆ
- ถอดปลั๊กออกจากเต้าเสียบก่อนเกิดพายฟ้าผ่า
- เมื่อคุณปลดการเชื่อมตอสายไฟ ใหดึงที่ตัวปลั๊ก อยาดึงที่สาย

#### ความเสี่ยงของการเกิดไฟฟาลัดวงจรหรือเพลิง ไหม!

• กอนที่คุณจะเชื่อมตอผลิตภัณฑกับเตาเสียบ ไฟ ตรวจดูใหแนใจวาแรงดันไฟฟาตรงกับคา ที่พิมพ์บนด้านหลังหรือด้านล่างของผลิตภัณฑ์ อยาเสียบปลั๊กหากคาแรงดันไฟฟาแตกตางกัน

#### ความเสี่ยงตอการบาดเจ็บหรือความเสียหายของ โฮมเธียเตอร!

- สำาหรับผลิตภัณฑที่สามารถยึดติดผนังได ใหใชเฉพาะตัวยึดติดผนังที่ใหมาเทานั้น ติดตั้งตัว ยกระบวนการการแกรกการการการการการการการการ<br>ยึดเข้ากับผนังซึ่งสามารถรองรับทั้งน้ำหนักของ ผลิตภัณฑ์และตัวยึดผนังได้ Koninklijke Philips Electronics N.V. ไมขอรับผิดชอบใดๆ หากเกิด อุบัติเหตุ ไดรับบาดเจ็บ หรืออันตรายจากการติด ตั้งตัวยึดผนังที่ไม่ถูกต้อง
- สำาหรับลำาโพงที่มีขาตั้ง ใหใชเฉพาะขาตั้งที่ ใหมาเทานั้น วางลำาโพงบนขาตั้งใหแนนหนา วางขาตั้งที่ประกอบแลวบนพื้นราบ และไดระดับ สม่ำเสมอที่สามารถรองรับน้ำหนักทั้งของลำโพง และขาตั้งได
- … … … …<br>• อย่าวางผลิตภัณฑ์หรือวัตถุใดบนสายไฟหรือบน อุปกรณไฟฟาอื่น
- $\,$ หากผลิตภัณฑ์ถูกขนส่งในอุณหภูมิที่ต่ำกว่า 5°C ใหแกะกลองผลิตภัณฑแลวรอจนกระทั่งอุณหภูมิ เทากับอุณหภูมิหองกอนที่จะเชื่อมตอปลั๊กไฟ
- จะมีรังสีที่มองเห็นและมองไมเห็นเมื่อเปดเครื่อง หลีกเลี่ยงใหหางจากแสงสวาง
- อยาแตะเลนสออปติคัลของดิสกที่อยดานในชอง ใสดิสก
- สวนประกอบบางอยางของผลิตภัณฑนี้อาจทำา จากกระจก โปรดใช้งานอย่างระมัดระวังเพื่อหลีก เลี่ยงการบาดเจ็บและความเสียหาย

#### ความเสี่ยงของความรอนสูง!

• หามติดตั้งผลิตภัณฑในพื้นที่ที่จำากัด และควร ให้มีพื้นที่เหลือรอบผลิตกักเฑ์อย่างบ้อยสี่นิ้า เพื่อใหผลิตภัณฑระบายความรอนได ตรวจ ดูใหแนใจวาผามานหรือวัตถุอื่นๆ ไมบังชอง ระบายอากาศของตัวเครื่อง

#### ความเสี่ยงตอการปนเป้อน!

- อยาใชแบตเตอรี่ผสมกัน (เกาและใหม หรือแบบ คารบอนและอัลคาไลน อื่นๆ)
- อันตรายตอการระเบิดหากเปลี่ยนแบตเตอรี่ไมถูก ตอง เปลี่ยนเฉพาะแบตเตอรี่ประเภทเดียวกัน หรือเทียบเท่านั้น
- ถอดแบตเตอรี่ออกหากแบตเตอรี่หมด หรือ ไมไดใชงานรีโมทคอนโทรลเปนเวลานาน
- แบตเตอรี่มีสารเคมีอยภายใน ตองกำาจัดทิ้งอยาง ถูกวิธี

#### <span id="page-5-0"></span>ความเสี่ยงในการกลืนกินแบตเตอรี

- ผลิตภัณฑ/รีโมทคอนโทรลอาจใชแบตเตอรี่ แบบเหรียญ/กระดุมซึ่งสามารถกลืนเขาปากได โปรดเก็บแบตเตอรีใหพนมือเด็กตลอดเวลา หาก กลืนเขาไป แบตเตอรี่อาจทำาใหเกิดการบาด เจ็บรุนแรงหรือเสียชีวิตได อาจเกิดการไหมภาย ในอยางรายแรงภายในสองชั่วโมงเมื่อมีการกลืน แบตเตอรี่
- หากคุณสงสัยวาไดกลืนแบตเตอรี่เขาไป หรืออยในสวนใดๆ ของรางกาย โปรดไปพบ แพทยโดยทันที
- เมื่อเปลี่ยนแบตเตอรี่ โปรดเก็บแบตเตอรี่ ใหมและที่ใชแลวทั้งหมดใหพนมือเด็ก ตรวจสอบ ใหแนใจวาชองใสแบตเตอรี่ปดสนิท หลังจากที่ คุณเปลี่ยนแบตเตอรี่
- หากชองใสแบตเตอรี่ไมสามารถปดไดสนิท ให้หยุดใช้ผลิตภัณฑ์ เก็บให้พ้นมือเด็กและติด ตอผผลิต

อุปกรณนี้เปนอุปกรณ CLASS II พรอมฉนวนหมสอง ้ชั้น และไม่มีสายดินป้องกันมาให้

### ดูแลรักษาผลิตภัณฑของคุณ

- อยาใสวัตถุใดๆ ที่ไมใชดิสกลงในชองใสดิสก
- อยาใสดิสกที่ถูกหมหรือดิสทที่แตกหักลงในชอง ใสดิสก
- นำาดิสกออกจากชองใสดิสกหากคุณ ไมใชผลิตภัณฑเปนเวลานาน
- ใชผาไมโครไฟเบอรเทานั้นในการทำาความ สะอาดผลิตภัณฑ

### <span id="page-5-1"></span>รักษาสิ่งแวดล้อม

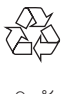

ผลิตภัณฑของคุณใชวัสดุและสวนประกอบที่มี คุณภาพสูงในการผลิต และสามารถนำาไปรีไซเคิล ้หรือนำกลับมาใช้ใหม่ได้

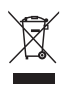

ผลิตภัณฑที่มีสัญลักษณรูปถังขยะและมีกากบาทขีด ทับอยู่ คือผลิตภัณฑ์ที่อยู่ภายใต้ข้อบังคับ European Directive 2002/96/EC โปรดศึกษาระเบียบการ ใบท้องถิ่บว่าด้ายการแยกเก็บผลิตกักเฑ์ไฟฟ้าและ อิเล็กทรอนิกส

โปรดดำาเนินการตามกฎระเบียบในทองถิ่นและไมทิ้ง ผลิตภัณฑเกาของคุณพรอมกับขยะจากครัวเรือนโดย ทั่วไป

การทิ้งผลิตภัณฑที่เกาอยางถูกวิธีจะช่วยปองกัน ไมใหเกิดผลกระทบในทางลบตอสิ่งแวดลอมและ สุขภาพได

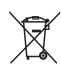

ผลิตภัณฑ์ของคุณมีแบตเตอรี่ภายใต้ European Directive 2006/66/EC ซึ่งไมสามารถทิ้งรวมกับขยะ จากครัวเรือนทั่วไปได้

โปรดศึกษาเกี่ยวกับกฎระเบียบในทองถิ่นในการแยก แบตเตอรี่ เนื่องจากการทิ้งอยางถูกวิธีจะชวยปองกัน ไมใหเกิดผลกระทบในทางลบตอสิ่งแวดลอมและ สุขภาพได

### <span id="page-5-2"></span>การเตือนด้านสุขภาพ 3D

หากคุณหรือครอบครัวมีประวัติการเจ็บปวยโรค ลมบาหมูหรือ มีอาการแพแสงกะทันหัน ใหปรึกษา แพทยผเชี่ยวชาญ กอนเขาใกลแหลงไฟแฟลช, ภาพ เคลื่อนไหวรวดเร็วหรือการดู 3D เพื่อหลีกเลี่ยงความรสึกไมสบาย เชน เวียนศีรษะ, ปวด หัว หรืองุนงง เราแนะนำาวาไมควรดู 3D เปนระยะ เวลาหนึ่ง หากคุณรสึกไมสบาย ใหหยุดรับชม 3D และอยาเคลื่อนไหวรางกายหรือทำากิจกรรมที่อาจ ทำาใหเกิดอันตราย (เชน การขับรถ) จนกวาอาการดัง กลาวจะหายไป หากยังคงมีอาการ อยารับชม 3D ตอ โดยไมปรึกษาผเชี่ยวชาญทางการแพทยกอน ผปกครองควรตรวจสอบเด็กขณะกำาลังรับชม 3D และ ตรวจดูใหแนใจวาเด็กไมมีอาการใดๆ ตามที่ไดอธิบาย ไว้ด้านบน ไม่แนะนำให้เด็กอายต่ำกว่า 6 ขวบรับชม 3D เบื่องจากระบบการมองเห็นยังไม่พร้อม

# <span id="page-6-0"></span>3 โฮมเธียเตอร์ของ คุณ

ขอแสดงความยินดีที่คุณสั่งซื้อผลิตภัณฑของเรา และยินดีตอนรับสผลิตภัณฑของ Philips! เพื่อ ใหคุณไดรับประโยชนอยางเต็มที่จากบริการที่ Philips มอบให (เชน การแจงเตือนการอัพเกรด ้าวแครง แรก การจากการแกรกแกรกแกรก<br>ชอฟต์แวร์ผลิตภัณฑ์) โปรดลงทะเบียนผลิตภัณฑ์ของ คุณที่ www.philips.com/welcome

### <span id="page-6-1"></span>รีโมทคอนโทรล

สวนนี้ประกอบดวยภาพรวมเกี่ยวกับรีโมทคอนโทรล

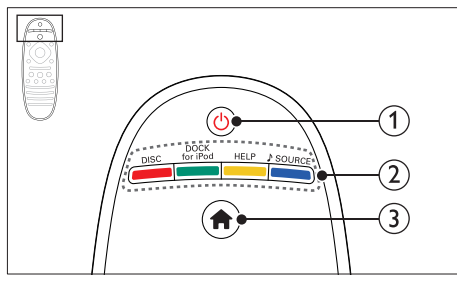

#### $(1)$   $\circ$  (เปิดสแตนด์บาย)

- เปดโฮมเธียเตอรหรือสวิตชไปที่สแตนดบาย
- เมื่อไข้งาน EasyLink ไห้กดค้าง ไว้อย่างูน้อย สามวินาทิเพื่อสวิตชอุปกรณ์ที่สามารถไชร่ว มกันกับ HDMI CEC ที่เชื่อมตอทั้งหมด เขาสโหมดสแตนดบาย

#### b ปุ่มแหลงที่มา / ปุ่มสี

- ปุ่มสี: เลือกงานหรือตัวเลือกสำาหรับดิสก Blu-ray
- DISC: เปลี่ยนเปนแผนดิสก
- DOCK for iPod: เปลี่ยนเป็น Philips dock สำาหรับ iPod หรือ iPhone
- HFI Puข้าใช้าิธิใช้บบหบ้าจอ
- SOURCE: เลือกแหลงอินพุตเสียงหรือ แหลงวิทยุ
- $(3)$   $\star$  (หน้าหลัก)

การเขาใชเมนูหนาหลัก

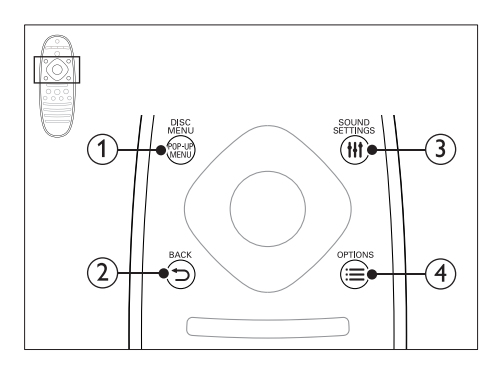

#### (1) POP-UP MENU/DISC MENU เขาใชหรือออกจากเมนูดิสกเมื่อคุณเลนแผนดิสก

- $(2)$   $\Rightarrow$  BACK
	- กลับสหนาจอเมนูกอนหนา
	- ในโหมดวิทยุ กดปุ่มคางไวเพื่อลบสถานีวิทยุ ที่ตั้ง <mark>ไ</mark>ว้

#### (3) **HI SOUND SETTINGS**

เขาใชหรือออกจากตัวเลือกเสียง

#### $\widehat{A} \equiv \overline{OPTIONS}$

- เขาใชตัวเลือกการเลนเพิ่มเติมขณะกำา ลังเลนแผนดิสกหรืออุปกรณเก็บขอมูลแบบ USB
- ในโหมดวิทยุ ตั้งสถานีวิทยุ

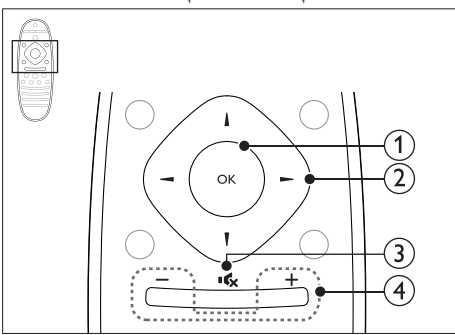

 $(1)$  OK

ยืนยันการป้อนหรือการเลือก

- (2) ปมนาวิเกต
	- เลื่อนดูเมนู
	- ในระหวางการตั้งคาเครือขายและรหัสผาน ใหกดปุ่มซายเพื่อลบตัวอักษร
- <span id="page-7-0"></span>• ในโหมดวิทยุ กดซายหรือขวาเพื่อเริ่มคนหา อัตโนมัติ
- ในโหมดวิทยุ กดขึ้นหรือลงคางไวเพื่อจูน หาความถี่วิทยุ
- c (ปดเสียง)

ปดเสียงหรือคืนคาระดับเสียง

d +/- (ระดับเสียง)

เพิ่มหรือลดระดับเสียง หรือคืนคาระดับเสียงเมื่อ ปีดเสียง

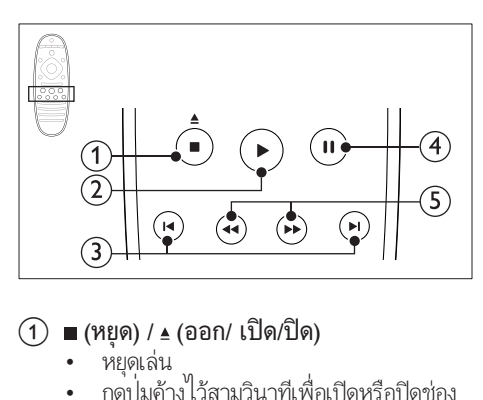

- $\widehat{a}(\widehat{a})$   $\blacksquare$  (หยุด) /  $\underline{a}$  (ออก/ เปิด/ปิด)
	- หยุดเลน
	- กลุ่งธรรม<br>คดปมค้างไว้สามวินาทีเพื่อเปิดหรือปิดช่อง ใส่แผ่บดิสก์ หรือบำแผ่บดิสก์ออก
- $(2)$   $\triangleright$  (เล่น)

เริ่มเลนหรือเลนตอ

- $(3)$   $\blacksquare$  / ► (ก่อนหน้า/ถัดไป)
	- ข้ามไปยังเพลง บท หรือไฟล์ก่อนหน้าหรือ ถัดไป
	- ในโหมดวิทยุ เลือกสถานีวิทยุที่ตั้งไวลวงหนา
- d (หยุดชั่วคราว) หยุดเลนชั่วคราว
- (5)  $\leftrightarrow$  (ย้อนกลับอย่างเร็ว/ไปข้างหน้าอย่าง เร็ว)

้ค้นหาเดินหน้าหรือย้อนกลับ กดซ้ำหลายครั้งเพื่อ เปลี่ยนความเร็วในการคนหา

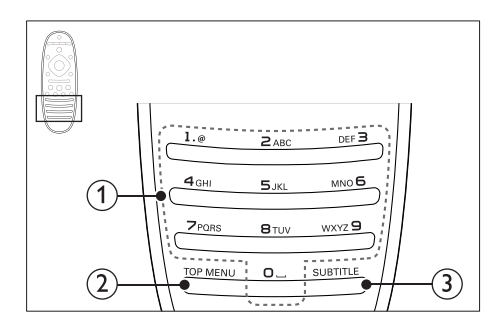

#### a ปุ่มตัวอักษรและตัวเลข

- ปอนคาหรือตัวอักษร (ใชการปอนเหมือน SMS)
- ในโหมดวิทยุ เลือกสถานีวิทยุที่ตั้งไวลวงหนา
- $(2)$  TOP MENU เขาใชเมนูหลักของดิสกวิดีโอ
- $(3)$  SUBTITLE เลือกภาษาบทบรรยายสำาหรับวิดีโอ

### <span id="page-7-1"></span>ตัวเครื่อง

ส่วนนี้ประกอบด้วยภาพรวมของตัวเครื่อง

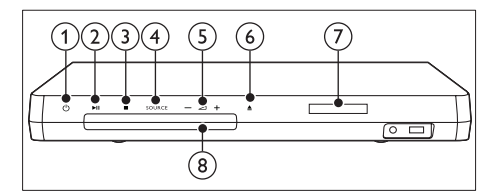

- $(1)$   $\circ$  (เปิดสแตนด์บาย) เปดโฮมเธียเตอรหรือสวิตชไปที่สแตนดบาย
- (2) ►Ⅱ (เล่น/หยดชั่วคราว) เริ่ม หยุดเลนชั่วคราวหรือเลนตอ
- $\binom{3}{}$  (หยุด)
	- หยุดเลน
	- ในโหมดวิทยุ กดปุ่มค้างไว้เพื่อลบสถานีวิทยุ ที่ตั้งไว
- (4) SOURCE

- - - - - - - -<br>เลือกแหล่งเสียงหรือวิดีโอสำหรับโฮมเธียเตอร์

- <span id="page-8-0"></span> $\sigma$   $\Delta$ +/-เพิ่มหรือลดระดับเสียง
- $(6)$   $\triangleq$  (เปิด/ปิด) เปดหรือปดชองใสแผนดิสก หรือนำาแผนดิ สก์ออก
- (7) แผงการแสดงผล
- (8) ช่องใส่แผ่นดิสก์

### <span id="page-8-1"></span>ช่องเสียบ

ส่าบบี้ประกอบด้ายกาพรามของช่องเสียบที่มีบนโฮม เธียเตอร์ของคุณ

#### <span id="page-8-2"></span>ช่องเสียบด้านหน้า

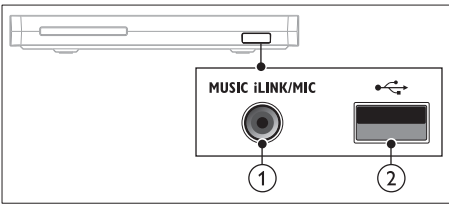

a MUSIC iLINK / MIC (MIC มีเฉพาะบาง ร่นเท่านั้น)

อินพุตเสียงจากเครื่องเลน MP3 หรือไมโครโฟน ้อินพุตเสียงจากไมโครโฟน (มีเฉพาะบางรุ่นเท่า นั้น)

 $(2) \leftarrow (USB)$ 

อินพุตเสียง วิดีโอหรือภาพจากอุปกรณเก็บขอมูล แบบ USB

#### ซายหลัง

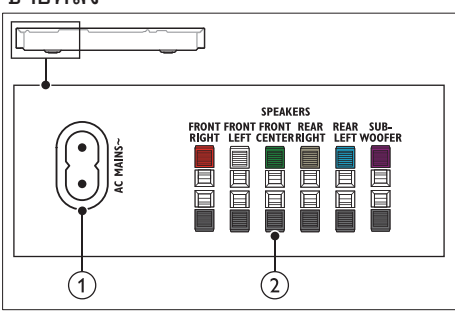

 $\bigcap$  AC MAINS~ เชื่อมตอกับแหลงจายไฟ

(2) SPEAKERS เชื่อมตอกับลำาโพงและซับวูฟเฟอรที่ใหมา

#### กลางหลัง

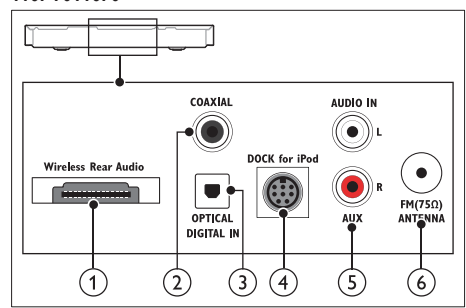

- (1) Wireless Rear Audio เชื่อมตอกับโมดูลไรสายของ Philips(รน: Philips RWSS5512, แยกจำาหนาย)
- (2) DIGITAL IN-COAXIAL เชื่อมตอกับเอาตพุตเสียงโคแอกเชียลบนทีวีหรือ อุปกรณดิจิตอล
- (3) DIGITAL IN-OPTICAL เชื่อมตอกับเอาตพุตเสียงออปติคัลบนทีวีหรืออุปก รณดิจิตอล

#### (4) DOCK for iPod

เชื่อมตอกับ Philips dock สำาหรับ iPod หรือ iPhone(รน: Philips DCK306x)

#### <span id="page-9-0"></span> $(5)$  AUDIO IN-AUX

เชื่อมตอกับเอาตพุตเสียงอะนาล็อกบนทีวีหรืออุ ปกรณอะนาล็อก

#### $\circ$  ANTENNA FM 75  $\circ$

อินพุตเสียงจากเสาอากาศ สายเคเบิล หรือ ดาวเทียม

#### ขวาหลัง

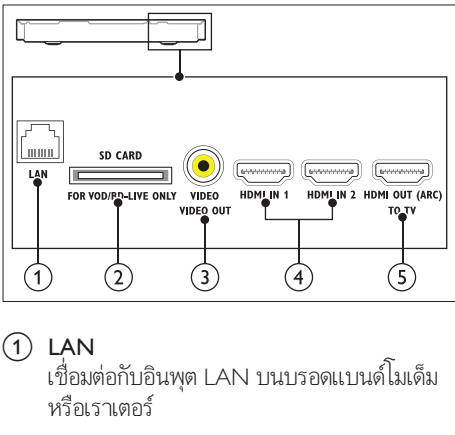

 $(1)$  LAN

เชื่อมตอกับอินพุต LAN บนบรอดแบนดโมเด็ม หรือเราเตอร

- b SD CARD FOR VOD/BD-LIVE ONLY (ใชไมไดในประเทศจีน) ใช้การ์ด SD เพื่อเข้าถึง BD-LIVE เท่านั้น
- 3 VIDEO-VIDEO OUT เชื่อมตอกับอินพุตวิดีโอ Composite
- $\overline{4}$  HDMI IN1 / HDMI IN2 เชื่อมต่อกับเอาต์พต HDMI บนอปกรณ์ดิจิตอล
- (5) HDMI OUT (ARC)TO TV เชื่อมตอกับอินพุต HDMI บนทีวี

# 4 การเชื่อมตอและ การตั้งคา

สวนนี้จะชวยใหคุณเชื่อมตอโฮมเธียเตอรของคุณกับ ทีวีและอปกรณ์อื่น แล้วทำการตั้งค่า สำาหรับขอมูลเกี่ยวกับการเชื่อมตอพื้นฐานของโฮม เธียเตอรและอุปกรณเสริม โปรดดูคมือเริ่มตนใชงา บอย่างย่อ

#### หมายเหตุ

- สำาหรับขอมูลจำาเพาะและอัตรากระแสไฟฟาที่ใช โปรดดูจาก
- ปายระบุขอมูลผลิตภัณฑที่อยดานหลังหรือดานใตของเครื่อง กอนที่คุณจะเชื่อมตอหรือเปลี่ยนแปลงการเชื่อมตอ ตรวจ ดูใหแนใจวาไดถอดอุปกรณออกจากปลั๊กไฟแลว

### <span id="page-9-1"></span>เชื่อมตอลำาโพง

สายเคเบิลของลำาโพงจะเปนรหัสสีเพื่อการเชื่อมตอที่ งาย หากตองการเชื่อมตอลำาโพงกับโฮมเธียเตอรของ คุณ ใหจับคสีที่สายเคเบิลของลำาโพงกับสีของชองเสียบ

ตำาแหนงของลำาโพงมีบทบาทสำาคัญในการตั้งคา เอฟเฟกตเสียงเซอรราวด เพื่อผลที่ดีที่สุด ใหจัด ตำาแหนงของลำาโพงทั้งหมดหันเขาหาตำาแหนงของที่นั่ง แลววางลำาโพงใหอยใกลกับระดับหูของคุณ (ขณะนั่ง)

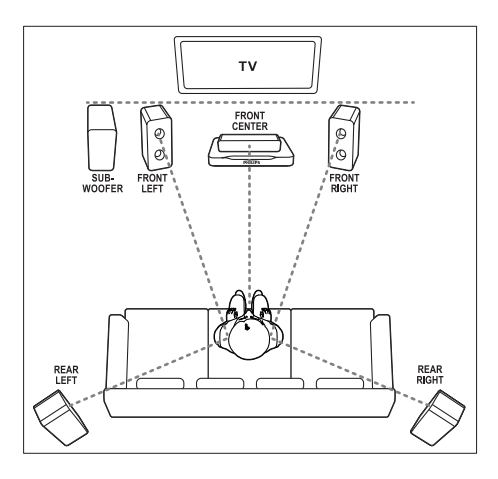

<span id="page-10-0"></span>หมายเหตุ

• เสียงเซอรราวดขึ้นอยกับปจจัยตางๆ เชน ขนาดและรูปราง ของหอง, ขนดของผนงและเพดาน, หนาตางและพนผาสะทอ นกลบ และคุณภาพเสยุงของลาโพง ใหทดลองวางลาโพงโน ตำาแหนงตางๆ เพื่อหาที่ตั้งที่เหมาะที่สุดสำาหรับคุณ

ทำาตามคมือทั่วไปในการจัดวางลำาโพงเหลานี้

- 1 ตำาแหนงที่นั่ง: นี่คือจุดศูนยกลางในการฟงของคุณ
- 2 ลำโพง FRONT CENTER (หน้ากลาง): วางลำาโพงตัวกลางที่ดานหนาของตำาแหนงที่นั่ง โดยตรง ดานบนหรือดานลางทีวีของคุณก็ได
- $3$  ลำโพง FRONT LEFT (หน้าซ้าย) และ FRONT RIGHT (หน้าขวา): วางลำโพงตัวซ้ายและขวาที่ด้านหน้า และให้มี ระยะหางจากลำาโพงตัวกลางเทากัน ตรวจสอบ ใหแนใจวาลำาโพงตัวซาย ขวา และกลางมีระ ยะหางจากตำาแหนงที่นั่งของคุณเทากัน
- 4 ลำาโพง REAR LEFT (ซายหลัง) และ REAR RIGHT (ขวาหลัง): วางลำโพงเซอร์ราวด์ด้านหลังที่ด้านซ้ายและขวา ของตำาแหนงที่นั่ง โดยใหอยในแนวเดียวกับที่นั่ง หรืออยดานหลังเล็กนอยก็ได
- 5 SUBWOOFER (ซับวูฟเฟอร): วางซับวูฟเฟอรที่ดานซายหรือขวาของทีวี โดย ให้มีระยะห่างอย่างบ้อยหนึ่งเมตร เว้บระยะห่าง จากผนังประมาณ 10 เซนติเมตร

#### <span id="page-10-3"></span>การทำให้ลำโพงด้านหลังเป็นแบบไร้สาย

เชื่อมตอลำาโพงดานหลังกับโฮมเธียเตอรของคุณแบบ ไรสายโดยใชอุปกรณเสริมโมดูลไรสาย สำาหรับราย ละเอียด โปรดดูคมือผใชโมดูลไรสาย

#### สิ่งที่คุณต้องมี

- โมดูลไร้สายของ Philips (รุ่น: Philips RWSS5512, แยกจำาหนาย)
- 1 เชื่อมตอตัวสงสัญญาณไรสายกับชองเสียบ Wireless Rear Audio บนโฮมเธียเตอร

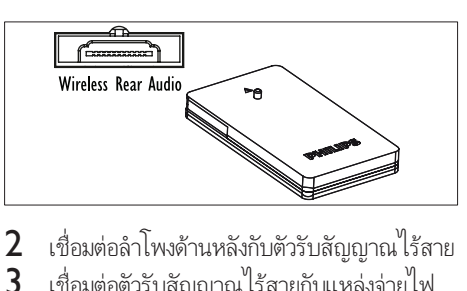

- $2$  เชื่อมต่อลำโพงด้านหลังกับตัวรับสัญญาณไร้สาย<br>3 เชื่อมต่อตัวรับสักเกากไร้สายกับแหล่งจ่ายไฟ
	- 3 เชื่อมตอตัวรับสัญญาณไรสายกับแหลงจายไฟ

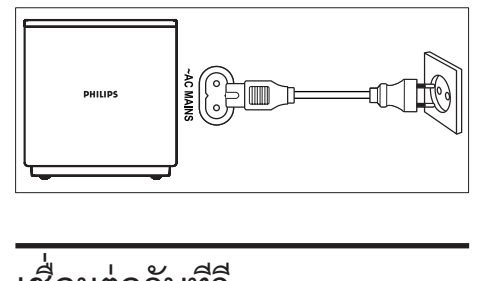

### <span id="page-10-2"></span>เชื่อมตอกับทีวี

เชื่อมตอโฮมเธียเตอร์กบุทวีเพื่อดูวิดีโอ คุณสามารถฟง เสียงทีวีผานลำาโพงของโฮมเธียเตอรได ใชการเชื่อมตอคุณภาพดีที่สุดที่มีสำาหรับโฮม เธียเตอรและทีวีของคุณ

#### <span id="page-10-1"></span>ตัวเลือกที่ 1: เชื่อมตอกับทีวีผาน HDMI (ARC)

#### วิดีโอที่มีคุณภาพดีที่สุด

โฮมเธียเตอรของคุณรองรับ HDMI เวอรชันที่มี Audio Return Channel (ARC) หากทีวีของคุณสา มารถใชงานไดกับ HDMI ARC คุณจะสามารถไดยิน เสียงทีวีผานโฮมเธียเตอรไดโดยการใชสาย HDMI เพียงเสนเดียว

- 1 เชื่อมตอชองเสียบ HDMI OUT (ARC) บน โฮมเธียเตอร์เข้ากับช่องเสียบ <code>HDMIARC</code> บน ทีวี โดยใชสายเคเบิล HDMI ความเร็วสูง
	- ชองเสียบ HDMI ARC บนทีวีอาจมีปาย ระบุแตกต่างกัน สำหรับรายละเอียด โปรด ดูคมือผใชของทีวี
- $2$  เปิดการทำงานของ HDMI-CEC ที่ทีวีของคุณ สำาหรับรายละเอียด โปรดดูคมือผใชของทีวี
	- [หากคุณไมไดยินเสียงทีวีผานโฮมเธียเตอร](#page-14-1)  [ใหตั้งคาเสียงดวยตนเอง](#page-14-1) (โปรดดูที่ 'การตั้ง ้ค่าเสียง' ในหน้า [13\)](#page-14-1)

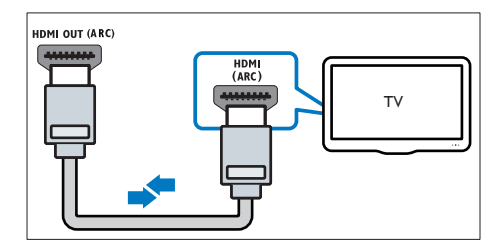

#### <span id="page-11-1"></span>ตัวเลือกที่ 2: เชื่อมตอกับทีวีผาน HDMI มาตรฐาน

#### วิดีโอที่มีคุณภาพดีที่สุด

หากทีวีของคุณไม่รองรับ HDMI ARC ให้เชื่อมต่อ โฮมเธียเตอรกับทีวีผานการเชื่อมตอ HDMI มาตรฐาน

- 1 เชื่อมตอชองเสียบ HDMI OUT (ARC) บน โฮมเธียเตอรเขากับชองเสียบ HDMI บนทีวี โดย ใชสายเคเบิล HDMI ความเร็วสูง
- 2 [เชื่อมตอสายสัญญาณเสียงเพื่อฟงเสียงทีวีผาน](#page-12-1) [โฮมเธียเตอรของคุณ](#page-12-1) (โปรดดูที่ 'เชื่อมตอเสียง จากทีวีหรือและอุปกรณอื่น' ในหนา [11](#page-12-1))
- $3$  เปิดการทำงานของ HDMI-CEC ที่ทีวีของคุณ สำาหรับรายละเอียด โปรดดูคมือผใชของทีวี
	- [HDMI-CEC เปนคุณสมบัติที่จะ](#page-13-1) [ทำาใหสามารถควบคุมอุปกรณ CEC](#page-13-1)  [ทั้งหมดที่เชื่อมตอผาน HDMI ไดดวย](#page-13-1) [รีโมทคอนโทรลอันเดียว เชนการควบคุม](#page-13-1) [ระดับเสียงสำาหรับทั้ง TV และโฮมเธียเตอร](#page-13-1)  (โปรดดูที่ 'ตั้งคา EasyLink (ควบคุม HDMI-CEC)' ในหน้า [12\)](#page-13-1)
- $\,4\,$  หากคุณไม่ได้ยินเสียงทีวีผ่านโฮมเธียเตอร์ ให้ตั้ง คาเสียงดวยตนเอง

#### หมายเหตุ

• หากทีวีของคุณมีชองเสียบ DVI คุณสามารถใชอะแดปเตอร ้<br>HDMI/DVI เชื่อมต่อกับทีวีได้ อย่างไรก็ตาม อาจไม่สามา รถใชคุณสมบัติบางประการได

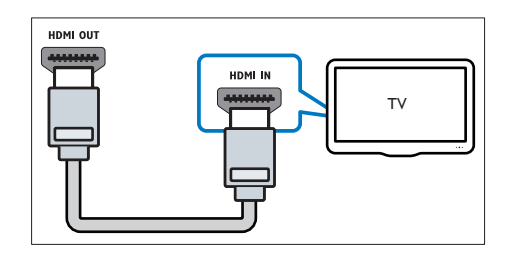

#### <span id="page-11-0"></span>ตัวเลือกที่ 3: เชื่อมตอกับทีวีผาน Composite Video

#### วิดีโอคุณภาพพื้นฐาน

หากทีวี่ของคุณไม่มีชื่องเสียบ HDMI ให้ใช้การเชื่อม ตอ Composite Video การเชื่อมตอ Composite ไมรองรับวิดีโอความละอียดสูง

- $1$  เชื่อมต่อช่องเสียบ VIDEO บนโฮมเธียเตอร์ของ คุณกับชองเสียบ VIDEO IN บนทีวี โดยใชสาย Composite Video
	- ชองเสียบ Composite Video อาจมีปายระบุ AV IN, COMPOSITE หรือ BASEBAND
- $2$  เชื่อมต่อสายสัญญาณเสียงเพื่อฟังเสียงทีวีผ่าน [โฮมเธียเตอรของคุณ](#page-12-1) (โปรดดูที่ 'เชื่อมตอเสียง จากทีวีหรือและอุปกรณอื่น' ในหนา [11](#page-12-1))
- $3$  เมื่อคุณรับชมรายการทีวี ให้กด SOURCE ที่ โฮมเธียเตอร์ซ้ำๆ เพื่อเลือกอินพฺตเสียงที่ถกต้อง
- 4 เมื่อดูวิดีโอ ใหสวิตชทีวีของคุณเปนอินพุตวิดีโอที่ ถูกตอง สำาหรับรายละเอียด โปรดดูคมือผใชของ ทีวี

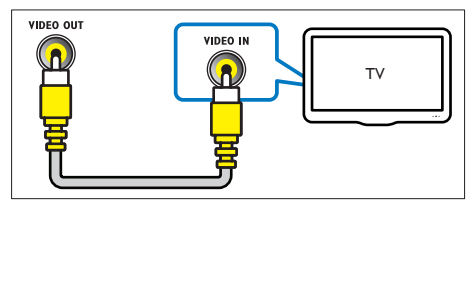

### <span id="page-12-4"></span><span id="page-12-0"></span>การเชื่อมตออุปกรณดิจิตอล ผาน HDMI

เชื่อมตออุปกรณดิจิตอล เชน กลองรับสัญญาณ เครื่อง เลนเกม หรือกลองวิดีโอกับโฮมเธียเตอรของคุณผา นการเชื่อมตอ HDMI เดียว เมื่อคุณเชื่อมตออุปก รณดวยวิธีนี้แลวเลนไฟลหรือเกม

- วิดีโอจะแสดงบนทีวีของคุณโดยอัตโนมัติ และ
- เสียงจะออกมาทางโฮมเธียเตอรของคุณโดย อัตโนมัติ
- $1$  เชื่อมต่อช่องเสียบ HDMI OUT ที่อุปก รณดิจิตอลกับ HDMI IN 1/2 บนโฮม เธียเตอรของคุณ โดยใชสายเคเบิล HDMI ความเร็วสูง
- 2 เชื่อมตอโฮมเธียเตอรของคุณกับทีวีผาน HDMI OUT (ARC)
	- $\sim$ หากทีวีไม่สามารถใช้งานกับ HDMI CEC ใหเลือกอินพุตวิดีโอที่ถูกตองบนทีวี
- $3$  เปิดการทำงานของ HDMI-CEC บนอุปกรณ์ที่ เชื่อมตออย สำาหรับรายละเอียด โปรดดูคมือ ผ้ใช้อปกรณ์
	- หากคุณไมไดยินเสียงอุปกรณดิจิตอลผาน โฮมเธียเตอร ใหตั้งคาเสียงดวยตนเอง
	- นอกจากนี้ คุณยังสามารถกด SOURCE ที่ โฮมเธียเตอร์ซ้ำๆ เพื่อเลือกอินพุต HDMI ที่ถกต้อง

### <span id="page-12-1"></span>เชื่อมตอเสียงจากทีวีหรือและอุ ปกรณอื่น

เลนเสียงจากทีวีหรืออุปกรณอื่นผานทางลำาโพงโฮม เธียเตอรของคุณ

ใชการเชื่อมตอคุณภาพดีที่สุดที่มีสำาหรับทีวี โฮม เธียเตอร์ และอุปกรณ์อื่น

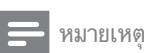

<sup>•</sup> [เมื่อโฮมเธียเตอรเชื่อมตอกับทีวีผานทาง HDMI ARC](#page-10-1)  [ไมจำาเปนตองมีการเชื่อมตอสัญญาณเสียง](#page-10-1) (โปรดดูที่ 'ตัวเลือกที่ 1: เชื่อมตอกับทีวีผาน HDMI (ARC)' ในหนา [9\)](#page-10-1)

#### <span id="page-12-3"></span>ตัวเลือกที่ 1: เชื่อมตอเสียงผานสายออ ปติคอลดิจิตอล

#### เสียงคุณภาพดีที่สุด

- $1$  เชื่อมต่อช่องเสียบ OPTICAL บนโฮมเธียเตอร์ของ คุณเขากับชองเสียบ OPTICAL OUT บนทีวีหรือ อุปกรณอื่น โดยใชสายออปติคอล
	- ชองเสียบออปติคัลดิจิตอลอาจมีปายระบุ SPDIF หรือ SPDIF OUT

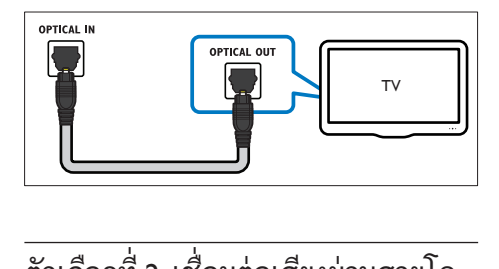

#### <span id="page-12-2"></span>ตัวเลือกที่ 2: เชื่อมตอเสียงผานสายโค แอกเชียลดิจิตอล เสียงคุณภาพดี

- $1$  เชื่อมต่อช่องเสียบ COAXIAL บนโฮม เธียเตอรของคุณกับชองเสียบ COAXIAL/ DIGITAL OUT บนทีวีหรืออปกรณ์อื่น โดย ใชสายเคเบิลโคแอกเชียล
	- ชองเสียบโคแอกเชียลดิจิตอลอาจมีปายระบุ DIGITAL AUDIO OUT

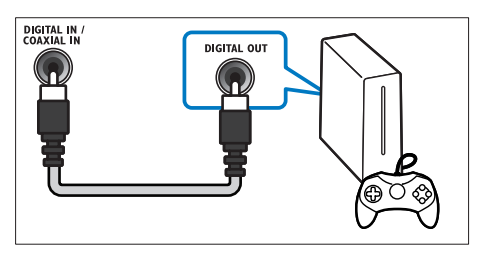

#### <span id="page-13-3"></span><span id="page-13-0"></span>ตัวเลือกที่ 3: เชื่อมตอเสียงผานสาย สัญญาณเสียงอะนาล็อก

#### เสียงคุณภาพพื้นฐาน

 $1$  เชื่อมต่อช่องเสียบ AUX บนโฮมเธียเตอร์ของ คุณเขากับชองเสียบ AUDIO OUT บนทีวีหรือ อุปกรณอื่น โดยใชสายอะนาล็อก

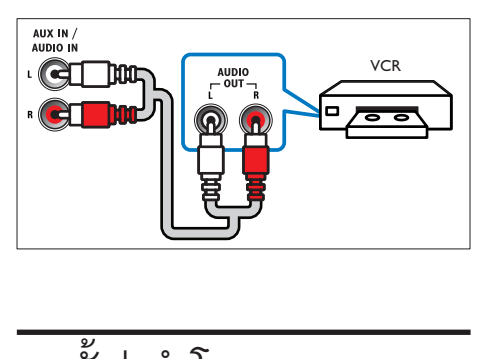

# <span id="page-13-2"></span>การตั้งคาลำาโพง

เมื่อคุณตั้งคาโฮมเธียเตอรของคุณเปนครั้งแรก เมนูการ ตั้งคาจะแจงใหคุณตั้งคาลำาโพงเพื่อประสบการณเสียง รอบทิศทาง หากคุณยายลำาโพง หรือเปลี่ยนผังหรือ หอง ใหตั้งคาลำาโพงอีกครั้งดวยวิธีใดวิธีหนึ่งดังตอไปนี้:

- การตั้งคาดวยตนเอง: ตั้งคาลำาโพงดวยตนเองผาน เมนูการตั้งคาของโฮมเธียเตอร
- การตั้งคาดวยสมารทโฟน: ใชสมารทโฟนของคุณ เพื่อตั้งคาลำาโพงโดยใชคุณสมบัติของ Philips ที่ เรียกวา SurroundMe

#### ก่อนเริ่มการใช้งาน

ทำการเชื่อมต่อที่จำเป็นตามที่อธิบายในค่มือเริ่ม ตนใชงานอยางยอ จากนั้นใหสวิตชทีวีไปยังแหลงที่ถูก ต้องสำหรับโฮมเธียเตอร์

### การตั้งคาดวยตนเอง

ตั้งคาลำาโพงดวยตนเองเพื่อสัมผัสประสบการณเสียง รอบทิศทางที่ปรับแต่งเอง

#### ก่อนเริ่มการใช้งาน

ทำาการเชื่อมตอที่จำาเปนตามที่อธิบายในคมือเริ่ม ตนใชงานอยางยอ จากนั้นใหสวิตชทีวีไปยังแหลงที่ถูก ต้องสำหรับโฮมเธียเตอร์

- **1** กด <del>ล</del> (หน้าหลัก)<br>**2 เลือก [ตั้งค่า] แล้**
- 2 เลือก [ตั้งค่า] แล้วกด OK<br>3 เลือก [เสียง] > [ตั้งค่าลำ
- 3 เลือก [เสียง] > [ตั้งคาลำาโพง]
- 4 ปอนระยะหางของลำาโพงแตละตัว แลวฟงการ ทดสอบเสียงและปรับระดับเสียง ทดลองยาย ตำาแหนงลำาโพงเพื่อใหไดการตั้งคาที่ดีที่สุด

### การตั้งคาดวยสมารทโฟน (SurroundMe)

SurroundMe ใหเสียงรอบทิศทางที่เหมาะกับ ตำาแหนงลำาโพงของคุณและปจจัยดานเสียงอื่นๆ โดย ใชเมนูอินเตอรแอกทีฟบนสมารทโฟนของคุณ แมวาคุณจะไมไดจัดวางตำาแหนงของลำาโพงใน ตำาแหนงที่แนะนำา หรือไมไดใชลำาโพงทั้งหมด SurroundMe จะมอบประสบการณ์ทางเสียงสูงสุด แก่คณ

- $1$  ตั้งค่าแอปพลิเคชันควบคุม MyRemote (MyRemote) บนอุปกรณเคลื่อนที่ของคุณ
- $2$  เข้าใช้แอปพลิเคชัน MyRemote (MyRemote)<br>3 เลือกโฮบเรียเตอร์ของคุณจากหน้าจอหลัก (โปรค
- 3 [เลือกโฮมเธียเตอรของคุณจากหนาจอหลัก](#page-16-1) (โปรด ดูที่ 'การปรับแตงชื่อเครือขายตามความตองการ' ้ไนหน้า [15\)](#page-16-1)
- $\,4\,$  แตะที่แท็บ Sound (เสียง) ที่ด้านล่างของหน้าจอ แลวแตะไอคอน SurroundMe (SurroundMe)
- ${\bf 5}$  ทำตามคำแนะนำบนหน้าจอเพื่อตั้งค่า ประสบการณเสียงของคุณ

### <span id="page-13-1"></span>ตั้งคา EasyLink (ควบคุม HDMI-CEC)

โฮมเธียเตอรนี้รองรับ Philips EasyLink ที่ใชโปรโตคอล HDMI-CEC (Consumer Electronics Control) อุ ปกรณที่รองรับ EasyLink ที่เชื่อมตอผานขั้วตอ HDMI สามารถควบคุมโดยรีโมทคอนโทรลเดียวได

#### หมายเหตุ

- HDMI-CEC จุะเป็นที่รู้จักกันในหลายชื่อ ทั้งนี้ขึ้นอยู่กับผู้ผลิต
- สำาหรับขอมูลเกี่ยวกับอุปกรณของคุณ โปรดดูคมือผใชอุปกรณ Philips ไมรับรองวาจะใชงานรวมกันได 100% กับอุปกรณ HDMI-CEC ทั้งหมด

#### <span id="page-14-0"></span>ก่อนเริ่มการใช้งาน

- เชื่อมต่อโฮมเธียเตอร์กับอบกรณ์ที่สามารถใช้งา นร่วมกับ HDMI-CFC ได้ผ่านการเชื่อมต่อ HDMI
- • • •<br>• ทำการเชื่อมต่อที่จำเป็นตามที่อธิบายในค่มือ เริ่มต้นใช้งานอย่างย่อ จากนั้นให้สวิตช์ทีวีไปยัง แหลงที่ถูกตองสำาหรับโฮมเธียเตอร

#### <span id="page-14-2"></span>เปดใชงาน EasyLink

- 1 กด $\star$  (หน้าหลัก)
- $2$  เลือก [ตั้งค่า] แล้วกด OK<br> $3$  เลือก [EasyLink] > [Easy
- ูเลือก [EasyLink] > [EasyLink] > [เปิด]
- เมื่อเปิดทีวีและอปกรณ์อื่นๆ ที่เชื่อมต่ออย่ ใหเปดการควบคุม HDMI-CEC สำาหรับราย ้ละเอียด โปรดด<sub>ู</sub>่ค่มือผ้ใช้ทีวีหรืออปกรณ์อื่น
	- บนทีวี ใหตั้งคาเอาตพุตเสียงเปน 'แอมพลิ ไฟเออร' (แทนลำาโพงทีวี) สำาหรับราย ละเอียด โปรดดูคมือผใชของทีวี

#### <span id="page-14-4"></span>การควบคุม EasyLink

ดวย EasyLink คุณสามารถควบคุมโฮมเธียเตอร ทีวี และอุปกรณอื่นๆ ที่สามารถใชงานรวมกับ HDMI-CEC ซึ่งเชื่อมตอกับรีโมทคอนโทรลเดียว

- [เลนดวยปุ่มเดียว] (การเลนแบบกดปุ่มเดียว): เมื่อแผ่นวิดีโออยู่ในช่องใส่แผ่นดิสก์ ให้กด ▶ (เลน) เพื่อเรียกการทำางานของทีวีจากสแตน ้ด์บาย จากนั้นจึงเล่นดิสก์
- [สแตนดบายดวยปุ่มเดียว] (การสแตน ดบายแบบกดปุ่มเดียว): หากมีการเปดใชงาน สแตนดบายแบบกดปุ่มเดียว คุณสามารถส วิตชโฮมเธียเตอรไปที่โหมดสแตนดบายโดย ใชรีโมทคอนโทรลของทีวีหรืออุปกรณ HDMI-CEC อื่น
- [การควบคุมเสียงในระบบ] (การควบคุมเสียง ในระบบ):หากมีการเปดใชงานการควบคุมเสียง ในระบบ เสียงของอปกรณ์ที่เชื่อมต่ออย่าะเอา ตพุตผานลำาโพงโฮมเธียเตอรโดยอัตโนมัติเมื่อคุณ เลนอุปกรณ
- [การแมปอินพุตเสียง] (การแมปอินพุต เสียง):หากการควบคุมเสียงในระบบไมทำางาน ใหแมปอุปกรณที่เชื่อมตออยกับชองเสียบอินพุต เสียงที่ถูกตองบนโฮมเธียเตอรของคุณ

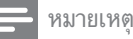

• หากต้องการเปลี่ยนการตั้งค่าการควบคุม EasyLink ให้กด (หนาหลก) เลอก [ตงคา] > [EasyLink]

### <span id="page-14-1"></span>การตั้งคาเสียง

[หากคุณไมไดยินเอาตพุตเสียงของอุปกรณที่เชื่อม](#page-14-2) [ตอผานลำาโพงโฮมเธียเตอร ใหตรวจสอบวาคุณ](#page-14-2) ได้เปิดใช้งาน Easylink บนอุปกรณ์ทั้งหมดแล้ว (โปรด ดูที่ 'เปดใชงาน EasyLink' ในหนา [13\)](#page-14-2) จากนั้น ใหตั้ง คาการควบคุมเสียง EasyLink

- **1** กด $\bullet$  (หน้าหลัก)
- $2$  เลือก [ตั้งค่า] แล้วกด OK<br>3 เลือก [Easylink] > [อวรค
- 3 เลือก [EasyLink] > [การควบคุมเสียงใน ระบบ] > [เปด]
	- ในการเลนเสียงจากลำาโพงทีวี เลือก [ปด] และขามขั้นตอนตอไปนี้
- $\frac{4}{5}$  เลือก [EasyLink] > [การแมปอินพุตเสียง].<br> $\frac{5}{5}$  ทำตาบด้าแบะบำบบเหน้าออเพื่อแบบโอปอรณ์ที่
	- 5 ทำาตามคำาแนะนำาบนหนาจอเพื่อแมปอุปกรณที่ เชื่อมตอกับอินพุตเสียงบนโฮมเธียเตอรของคุณ
		- หากคุณเชื่อมตอโฮมเธียเตอรกับทีวีผานทา งการเชื่อมตอ HDMI ARC ตรวจสอบ ใหแนใจวาเสียงทีวีถูกแมปไปยังอินพุต ARC ของโฮมเธียเต<sup>ื</sup>อร์

### <span id="page-14-3"></span>การเชื่อมตอและตั้งคาเครือ ข่ายภายในบ้าน

เชื่อมตอโฮมเธียเตอรเขากับเราเตอรเครือขายการเชื่อม ต่อเครือข่ายแบบใช้สายหรือไร้สาย แล้วเพลิดเพลิน  $\frac{8}{21}$ เ $\cdot$ 

- เนื้อหามัลติมีเดียที่สตรีม
- [การควบคุมดวยสมารทโฟน](#page-22-1) (โปรดดูที่ 'การควบคุ มดวยสมารทโฟน' ในหนา [21](#page-22-1))
- [วิทยุอินเตอรเน็ต](#page-24-1) (โปรดดูที่ 'วิทยุอินเตอรเน็ต' ใน หน้า [23\)](#page-24-1)
- [อัพเดตซอฟตแวร](#page-32-1) (โปรดดูที่ 'อัพเดต ซอฟตแวรผานอินเตอรเน็ต' ในหนา [31](#page-32-1))

#### ข้อควรระวัง

• ศึกษาเราเตอรเครือขาย ซอฟตแวร Media Server และหลัก การของระบบเครือขายใหเขาใจ หากจำาเปน ใหอานเอกสารที่ ใหมาพรอมกับคอมโพเนนทเครือขาย Philips ไมรับผิดชอบตอ ความสูญเสีย ความเสียหาย หรือการเสียของขอมูล

#### ก่อนเริ่มการใช้งาน

• ทำาการเชื่อมตอที่จำาเปนตามที่อธิบายในคมือ เริ่มต้นใช้งานอย่างย่อ จากนั้นให้สวิตช์ทีวีไปยัง แหลงที่ถูกตองสำาหรับโฮมเธียเตอร

### <span id="page-15-0"></span>ดั้งค่าเครือข่ายแบบมีสาย

#### สิ่งที่คณต้องมี

- สายเคเบิลเครือขาย (RJ45 สายตรง)
- เราเตอรเครือขาย (ที่มี DHCP เปดใชงาน)

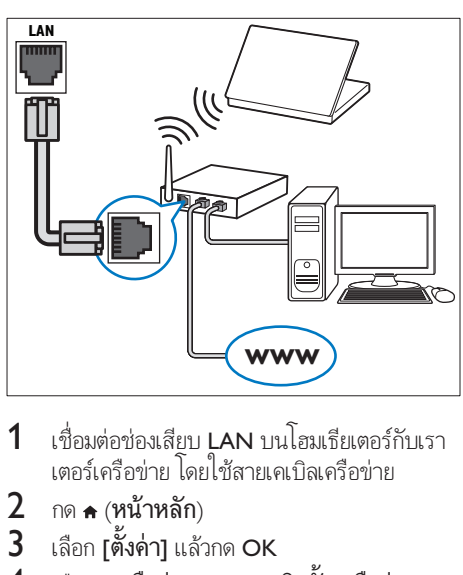

- 1 เชื่อมตอชองเสียบ LAN บนโฮมเธียเตอรกับเรา เตอรเครือขาย โดยใชสายเคเบิลเครือขาย
- 2 กด $\bullet$  (หน้าหลัก)
- $\frac{3}{4}$  เลือก [ตั้งค่า] แล้วกด OK<br> $\frac{4}{4}$  เลือก ผดรือข่าย1 > [การ
- 4 เลือก [เครือขาย] > [การติดตั้งเครือขาย]<sup>&</sup>gt; [ใชสาย (อีเธอรเน็ต)]
- $\,$ 5 ทำตามคำแนะนำบนหน้าจอเพื่อตั้งค่าให้เสร็จ สมบูรณ
	- ี <sup>-</sup>หากการเชื่อมต่อล้มเหลว เลือก **[ลองอีก** ครั้ง] จากนั้นกด OK
- 6 เลือก [Finish] จากนั้นกด OK เพื่อออก

• หากตองการดูการตั้งคาเครือขาย ใหเลือก [ตั้งคา] > [เครือขาย] > [ดูการตั้งคา เครือขาย]

### <span id="page-15-1"></span>ตั้งคาเครือขายไรสาย

โฮมเธียเตอรของคุณมี Wi-Fi ในตัว เพื่อการ เขาใชเครือขายไรสายที่งายดาย

#### สิ่งที่คณต้องมี

• เราเตอรเครือขาย (ที่มี DHCP เปดใชงาน) ควร ใชเราเตอร 802.11n เพื่อประสิทธิภาพ ความ ครอบคลุม และความสามารถในการใช้ร่วมกัน ารออกลุ่ม แบบกรามเการ<br>ได้ของระบบไร้สายที่ดีที่สุด

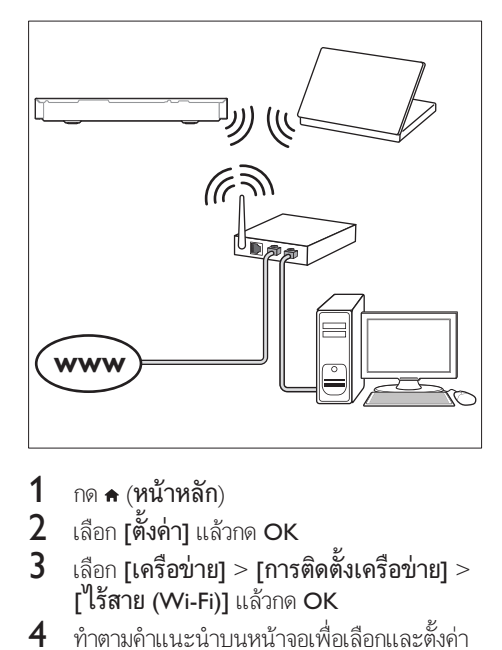

- **1** กด <del>ค</del> (หน้าหลัก)<br>2 เลือก เตั้งด่า1 แล้
- 2 เลือก [ตั้งคา] แลวกด OK
- $\bf{3}$  เลือก [เครือข่าย]  $>$  [การติดตั้งเครือข่าย]  $>$  $\int$ ไร้สาย (Wi-Fi)] แล้วกด OK
- $\,4\,$  ทำตามคำแนะนำบนหน้าจอเพื่อเลือกและตั้งค่า เครือขายไรสาย
	- หากการเชื่อมตอลมเหลว เลือก [ลองอีก ครั้ง] จากนั้นกด OK
- $5$  เลือก [Finish] จากนั้นกด OK เพื่อออก
	- หากตองการดูการตั้งคาเครือขาย ใหเลือก [ตั้งคา] > [เครือขาย] > [ดูการตั้ง คาไรสาย]

#### <span id="page-16-1"></span><span id="page-16-0"></span>การปรับแต่งชื่อเครือข่ายตามความต้อง การ

ตั้งชื่อโฮมเธียเตอรของคุณเพื่อการระบุลงบนเครือขาย ้ภายในบ้านได้ง่าย

- **1** กด <del>ค</del> (หน้าหลัก)<br>2 เลือก เตั้งค่า1 แล้
- 2 เลือก [ตั้งค่า] แล้วกด OK<br>3 เลือก [เครือข่าย] > [ชื่อเ
- $\bf{3}$  เลือก [เครือข่าย] > [ชื่อผลิตภัณฑ์ของคุณ:].<br> $\bf{4}$  กด ปมตัวอักษรและตัวเลข เพื่อป้อนชื่อ
- **4** กด ปุ**่มตัวอักษรและตัวเลข** เพื่อป้อนชื่อ<br>**5** เลือก [เสร็จ] จากนั้นกด OK เพื่อออก
- 5 เลือก [เสร็จ] จากนั้นกด OK เพื่อออก

# 5 ใชโฮม เธียเตอรของคุณ

ในสวนนี้จะชวยใหคุณใชโฮมเธียเตอรเพื่อเลนสื่อจาก แหลงตางๆ ไดหลากหลาย

#### ก่อนเริ่มการใช้งาน

- ทำาการเชื่อมตอที่จำาเปนตามที่อธิบายในคมือเริ่ม ตนใชงานอยางยอและคมือผใช
- ตั้งคาครั้งแรกใหเสร็จสมบูรณ การตั้งคาครั้งแรก จะปรากฏขึ้นเมื่อคุณเปดโฮมเธียเตอรเปนครั้ง แรก หรือยังไมไดทำาการตั้งคาใหเสร็จสมบูรณ
- สวิตชทีวีไปยังแหลงที่ถูกตองสำาหรับโฮมเธียเตอร (ตัวอยางเชน HDMI, AV IN)

### <span id="page-16-2"></span>การเขาสเมนูหลัก

เมนูหนาหลักทำาใหเขาใชอุปกรณที่เชื่อมตอ การ ตั้งคา และคุณสมบัติที่เปนประโยชนอื่นๆ ในโฮม เธียเตอรไดงาย

- $1$  กด <del>ล</del> (หน้าหลัก)
	- » เมนูหนาหลักจะปรากฏขึ้น
- 2 กด ปุ่มนาวิเกต และ OK เพื่อเลือกดังนี้:
	- [เลนดิสก]: เริ่มเลนดิสก
	- $\overline{\phantom{a}}$ [เบราส์ USB]: เข้าใช้เบราเซอร์เนื้อหา USB
	- [เบราส iPod]: เขาใชเบราเซอรเนื้อหา iPod หรือ iPhone
	- [Smart TV]: คุณสมบัตินี้ใช้งานในเวอร์ชัน นี้ไม่ได้
	- [วิทยุอินเตอรเน็ต]: เขาใชวิทยุอินเตอรเน็ต ผานโฮมเธียเตอรของคุณ
	- [เบราส PC]: เขาใชเบราเซอรเนื้อหา คอมพิวเตอร
	- [HDMI 1]: เลือกอุปกรณดิจิตอลที่เชื่อม ตอกับ HDMI IN 1 บนโฮมเธียเตอร
	- [HDMI 2]: เลือกอุปกรณดิจิตอลที่เชื่อม ตอกับ HDMI IN 2 บนโฮมเธียเตอร
	- [ตั้งคา]: เขาใชเมนูเพื่อเปลี่ยนการตั้งคา วิดีโอ เสียง และการตั้งคาอื่นๆ
	- [Help]: เข้าใช้คู่มือผู้ใช้บนหน้่าจอ
- $3$  กด $\star$  (หน้าหลัก) เพื่อออก

### <span id="page-17-2"></span><span id="page-17-0"></span>ดิสก

โฮมเธียเตอรของคุณสามารถเลนแผนดิสก DVD, VCD, CD และ Blu-ray ได้ และยังสามา รถเลนแผนดิสกที่คุณทำาเองที่บาน เชนแผนดิสก CD-R ที่มีภาพถาย วิดีโอ และเพลง

- 1 ใสดิสกลงในโฮมเธียเตอร
- 2 หากเครื่องไมเลนดิสกอัตโนมัติ ใหกด DISC หรือเลือก **[เล่นดิสก์]** จากเมนูหน้าหลัก
- $\,3$  ใช้รีโมทคอนโทรลเพื่อควบคุมการเล่น (โปรดดูที่ 'ปุ่มเล่น' ในหน้า [16](#page-17-1))
	- การมีเสียงรบกวนเพียงเล็กนอยเปนเรื่อง ปกติเมื่อคุณเลนแผนดิสก Blu-ray ซึ่ง ไมไดหมายความวาโฮมเธียเตอรของคุณมี ความผิดปกติ

### <span id="page-17-1"></span>ปุ่มเลน

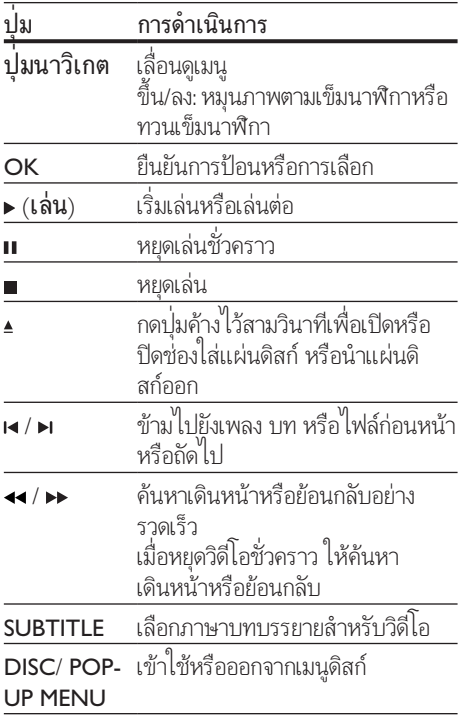

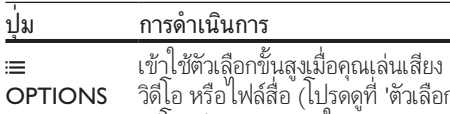

[วิดีโอ หรือไฟลสื่อ](#page-20-1) (โปรดดูที่ 'ตัวเลือก วิดีโอ เสียง และภาพ' ในหนา [19](#page-20-1))

#### <span id="page-17-4"></span>ซิงโครไนซภาพและเสียง

หากเสียงและวิดีโอไมไดรับการซิงโครไนซ ใหดีเลยเสียงเพื่อใหตรงกับวิดีโอ

- $1$  no  $\mu$  sound settings
- 2 เลือก AUD SYNC แล้วกด OK<br>3 กด ปุ๋มขาววิเภต *(ติ๊*บ/ลง) เพื่อซิง
- 3 กด ปุ่มนาวิเกต (ขึ้น/ลง) เพื่อซิงโครไนซเสียง กับกิดีโอ
- $4$  กด OK เพื่อยืนยัน

#### <span id="page-17-3"></span>เลนแผนดิสก Blu-ray 3D

โฮมเธียเตอรของคุณสามารถเลนวิดีโอ Blu-ray 3D ได้ อ่านคำเตือนด้านส<sub>ุ</sub>ขภาพของระบบ 3D ก่อ นการเลนแผนดิสก 3D

#### สิ่งที่คุณต้องมี

- ทีวี 3D
- แวนตา 3D ที่ใชงานรวมกับทีวี 3D ของคุณได
- วิดีโอ 3D Blu-ray
- สายเคเบิล HDMI ความเร็วสูง
- 1 เชื่อมตอโฮมเธียเตอรกับทีวีที่รองรับระบบ 3D โดยใชสายเคเบิล HDMI ความเร็วสูง
- 2 ตรวจสอบใหแนใจวาเปดใชงานการตั้งคาวิดีโอ 3D แล้ว กด **<sub>กั</sub> (หน้าหลัก**) แล้วเลือก **[ตั้งค่า]** > [วิดีโอ] > [ดูวิดีโอ 3D] > [อัตโนมัติ]
	- หากตองการเลนแผนดิสก 3D ในโหมด 2D ใหเลือก [ปด]
- $3$  เล่นแผ่นดิสก์ Blu-ray 3D และสวมเว่นตา 3D
	- ในระหวางการคนหาวิดีโอและในโหมด เลนบางโหมด วิดีโอจะแสดงเปน 2D การ แสดงวิดีโอจะกลับมาเปน 3D เมื่อคุณ เล่นต่อ

หมายเหตุ

• เพื่อป้องกันไม่ให้ภาพกะพริบ ให้ปรับความสว่างของหน้าจอ

#### <span id="page-18-2"></span><span id="page-18-0"></span>Bonus View บน Blu-ray

คุณสามารถเพลิดเพลินกับเนื้อหาเพิ่มเติม เชน ความ เห็นตางๆ ในหนาตางหนาจอขนาดเล็กบนแผนดิสก Blu-ray ที่รองรับ Bonus View Bonus View เรียกอี กชื่อวาระบบภาพซอน

- 1 เปดใชงาน Bonus View ในเมนูแผนดิสก Blu-ray
- $2$  ขณะที่เล่นภาพยนตร์ ให้กด $\equiv$  OPTIONS » เมนูตัวเลือกจะปรากฏขึ้น
- $3$  เลือก [การเลือก PIP] > [PIP].
	- เมนู PIP [1] หรือ [2] จะปรากฏขึ้น ทั้งนี้ขึ้น อยกับวิดีโอ
	- หากต้องการปิดใช้งาน Bonus View ให้เลือก **เปิด1**
- 4 เลือก [ภาษาเสียงที่ 2] หรือ [ภาษาบท บรรยายที่ 2]
- $5$  เลือกภาษา แล้วกด $\alpha$ K

#### <span id="page-18-1"></span>BD-Live บน Blu-ray

เขาใชคุณสมบัติเพิ่มเติมในแผนดิสก Blu-ray ที่มี เนื้อหา BD-Live เชน การสนทนาทางอินเตอรเน็ตกับ ้ ผ้กำกับ, ตัวอย่างภาพยนตร์ล่าสด, เกม, ภาพพื้นหลัง เเ<sup>ละเสียงเรียกเข้า</sup>

บริการและเนื้อหา BD-Live จะแปรผันจากดิสก์สู่ดิสก์

#### สิ่งที่คณต้องมี

- แผนดิสก Blu-ray ที่มีเนื้อหา BD-Live
- อุปกรณเก็บขอมูล:
	- อุปกรณเก็บขอมูลแบบ USB ที่มีหนวยความ จ้ำอย่างน้อย 1 GB หรือ
	- การดหนวยความจำา SD ประเภท SDHC Class 6 ที่มีหนวยความจำาอยางนอย 8 GB
- $\,$ 1 เชื่อมต่อโฮมเธียเตอร์เข้ากับเครือข่ายภายในบ้า [นที่มีการเขาใชอินเตอรเน็ต](#page-14-3) (โปรดดูที่ 'การเชื่อม ตอและตั้งคาเครือขายภายในบาน' ในหนา [13\)](#page-14-3)
- $2$  เชื่อมต่ออุปกรณ์เก็บข้อมูลแบบ USB หรือเสียบ การดหนวยความจำา SD เขากับโฮมเธียเตอร
	- หากโปรแกรมใหคุณดำาเนินการ ใหทำา ตามคำาแนะนำาบนหนาจอเพื่อฟอรแม ตการดหนวยความจำา SD
	- หลังจากการฟอรแมต การด SD จะไมสามา รถไช้งานร่วมกับคอมพิวเตอร์หรือกล้องถ่าย รูปไดอีกตอไป เวนแตวาจะไดรับการฟอรแม ตอีกครั้งโดยใชระบบปฏิบัติการ Linux
- $\,$ 3  $\,$  กด ♠ (หน้าหลัก) แล้วเลือก [ตั้งค่า]<br>4 เลือก [ขั้นสง] > [พื้นที่จัดเก็บภาย
- 4 เลือก [ขั้นสูง] > [พื้นที่จัดเก็บภายใน].
- 5 เลือก [USB] หรือ [SD card]
	- ใช้อุปกรณ์เก็บข้อมูลแบบ USB หรือ การดหนวยความจำา SD เพื่อจัดเก็บเนื้อหา BD-Live ที่ดาวนโหลด
- 6 เลือก [ขั้นสูง] > [BD-Live security] > [ปด] เพื่อเปิดใช้งาน BD-Live
	- หากต้องการปิดใช้งาน BD-Live ให้เลือก [เปด]
- $7$  เลือกไอคอน BD-Live ในเมนูดิสก์ จากนั้นกด **OK** 
	- » BD-Live เริ่มตนโหลด ระยะเวลาในการ โหลดจะขึ้นอยกับดิสกและการเชื่อมตออินเต อรเน็ตของคุณ
- $8$  กด ปุ่มนาวิเกต เพื่อเลื่อนดู BD-Live แล้วกด  $\alpha$ เพื่อเลือกตัวเลือก

#### หมายเหตุ

• หากตองการลบหนวยความจำาบนอุปกรณเก็บขอมูล ใหกด (หนาหลก) เลือก [ตงคา] > [ขนสูง] > [ลบหนวยความ จำา]

### <span id="page-18-3"></span>ไฟลขอมูล

โฮมเธียเตอรของคุณสามารถเลนไฟลภาพ เสียง และ วิดีโอที่อย่ในดิสก์หรืออปกรณ์เก็บข้อมลแบบ USB ก่อ [นการเลนไฟล ควรตรวจสอบวาโฮมเธียเตอรของคุณ](#page-34-0) [รองรับรูปแบบไฟลดังกลาวหรือไม](#page-34-0) (โปรดดูที่ 'รูปแบบ ไฟล์' ในหน้า [33\)](#page-34-0)

- $\,1\,$  เล่นไฟล์จากดิสก์หรืออปกรณ์เก็บข้อมลแบบ USB
- $2$  ในการหยุดเล่น กด  $\blacksquare$ 
	- ในการเลนวิดีโอตอจากตำาแหนงที่คุณหยุด ไว กด (เลน)
	- ในการเลนวิดีโอตั้งแตเริ่มตน กด OK

#### หมายเหตุ

• หากตองการเลนไฟล DivX DRM ที่มีการปองกัน ใหเชื่อมตอ โฮมเธียเตอรของคุณกับทีวีผานสาย HDMI

#### <span id="page-19-1"></span><span id="page-19-0"></span>คำาบรรยาย

หากวิดีโอมีบทบรรยายหลายภาษา ให้เลือกภาษาบท บรรยายภาษาหนึ่ง

#### หมายเหตุ

- ตรวจสอบใหแนใจวาไฟลบทบรรยายมีชื่อไฟลเหมือนชื่อ ไฟลวิดีโอ ตัวอยางเชน หากไฟลวิดีโอชื่อ 'movie.avi' ใหตั้งชื่อ
- ไฟลบทบรรยายเปน 'movie.srt' หรือ 'movie.sub' โฮมเธียเตอรของคุณรองรับรูปแบบไฟลตอไปนี้: .srt, .sub, .txt, .ssa, .ass, smi และ .sami หากไมมีบทบรรยายปรากฏขึ้นอยาง ถูกตอง ใหเปลี่ยนชุดตัวอักษร

### 1 ขณะเลนวิดีโอ กด SUBTITLE เพื่อเลือกภาษา

- 2 สำาหรับวิดีโอ DivX หรือ RMVB/RM หากบท บรรยายปรากฏไมถูกตอง ใหทำาตามขั้นตอนตอ ไปนี้เพื่อเปลี่ยนชุดตัวอักษร
- 3 กด OPTIONS
	- » เมนูตัวเลือกจะปรากฏขึ้น
- $\,4\,$  เลือก <code>[ชุดตัวอักษร1</code> แล้วเลือกชุดตัวอักษรที่ รองรับบทบรรยาย

#### **ยุโรป อินเดีย ละตินอเมริกา และรัสเซีย**

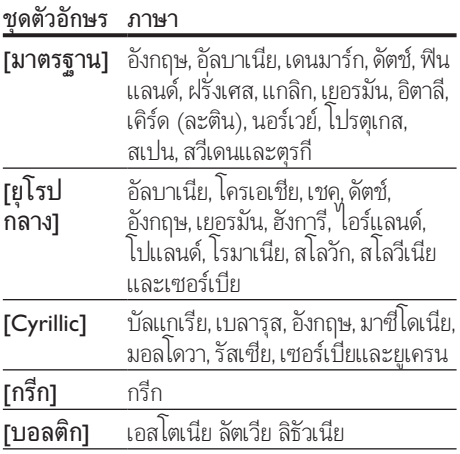

#### **เอเชียแปซิฟกและจีน**

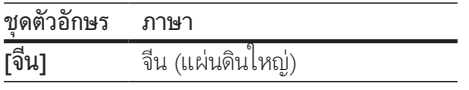

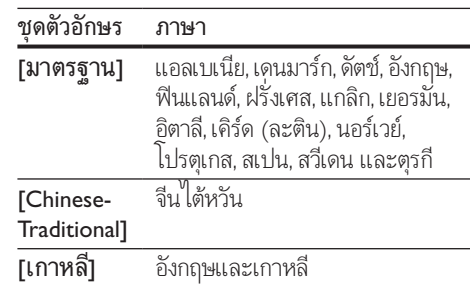

#### <span id="page-19-3"></span>รหัส VOD สำาหรับ DivX

กอนที่คุณจะซื้อวิดีโอ DivX และเลนวิดีโอบน โฮมเธียเตอร์ โปรดลงทะเบียนโฮมเธียเตอร์บน www.divx.com โดยใชรหัส DivX VOD

- 1 กด $\star$  (หน้าหลัก)
- 2 เลือก [ตั้งค่า] แล้วกด OK<br>3 เลือก เข้ับสง1 > เรหัส Di
- 3 เลือก [ขั้นสูง] > [รหัส DivX® VOD].
	- » รหัสลงทะเบียน DivX VOD สำาหรับโฮม เธียเตอรของคุณจะปรากฏขึ้น

### <span id="page-19-2"></span>อุปกรณเก็บขอมูลแบบ USB

เพลิดเพลินกับภาพ เสียง และวิดีโอที่จัดเก็บอยในอุปก รณเก็บขอมูลแบบ USB เชน เครื่องเลน MP4 หรือ กล้องดิจิตอล

#### สิ่งที่คณต้องมี

- อุปกรณเก็บขอมูลแบบ USB ที่ไดรับการ ฟอรแมตสำาหรับระบบไฟล FAT หรือ NTFS และสอดคลองกับมาตรฐาน Mass Storage Class
- [ไฟลสื่อในรูปแบบใดรูปแบบหนึ่งที่รองรับ](#page-34-0) (โปรด ดูที่ 'รูปแบบไฟล' ในหนา [33\)](#page-34-0)

#### หมายเหตุ

- หากคุณใชสายเคเบิล USB ฮับ USB หรือเครื่องอาน USB แบบหลายช่อง อุปกรณ์เก็บข้อมูลแบบ USB อาจไม่ถูกจดจำ
- $1$  เชื่อมต่ออุปกรณ์จัดเก็บแบบ USB เข้ากับช่อง เสียบ $\leftarrow$  (USB) บนโฮมเธียเตอร์ของคุณ
- <span id="page-20-0"></span>2 กด $\bullet$  (หน้าหลัก)
- $3$  เลือก [เบราส์ USB] แล้วกด OK » เบราเซอรเนื้อหาจะแสดงขึ้น
- $4$  เลือกไฟล์หนึ่งไฟล์ แล้วกด $\alpha$ K
- $\,$ 5  $\,$  กดปุ่มเล่นเพื่อควบคุมการเล่น (โปรดดูที่ 'ปุ่ม เลน' ในหนา [16](#page-17-1))

### <span id="page-20-1"></span>ตัวเลือกวิดีโอ เสียง และภาพ

ใช้คุณสมบัติขั้นสงเมื่อคุณเล่นไฟล์ภาพ เสียง และวิดี โอจากแผนดิสกหรืออุปกรณเก็บขอมูลแบบ USB

#### <span id="page-20-2"></span>ตัวเลือกเสียง

ขณะเลนเสียง เลนแทร็คเพลง แผนดิสก หรือ โฟลเดอร์ซ้ำ

- 1  $\,$  กด  $\equiv$  OPTIONS ซ้ำหลายครั้งเพื่อหมุน ดูฟงกชันตอไปนี้:
	- RPT TRAC / RPT FILE: เลนเพลงหรือ ไฟลปจจุบันซ
	- $\cdot$  RPT DISC / RPT FOLD: เล่นซ้ำเพลงทั้ง หมดบนดิสกหรือโฟลเดอร
	- $\;\cdot\quad$  RPT RAND: เล่นเพลงโดยสุ่มการเรียงลำดับ
	- RPT OFF: ปิดโหมดเล่นซ้ำ

### <span id="page-20-4"></span>ตัวเลือกวิดีโอ

ขณะดูวิดีโอ เลือกตัวเลือก เชน บทบรยาย, ภาษาเสียง ้ พากย์. ค้นหาเวลา และการตั้งค่าภาพ บางตัวเลือกอาจ ใชงานไมได ทั้งนี้ขึ้นอยกับแหลงวิดีโอ

- $1$   $n\theta \equiv \text{OPTIONS}$ » เมนูตัวเลือกวิดีโอจะปรากฏขึ้น
	-
- $2$  กด ปุ่มนาวิเกต และ OK เพื่อเลือกและปลี่ยน:
	- [ภาษาเสียง]: เลือกภาษาเสียงพากยสำาหรับ วิดีโอ
	- [ภาษาบทบรรยาย]: เลือกภาษาบทบรรยาย สำาหรับวิดีโอ
	- [การย้ายบทบรรยาย]: เปลี่ยนตำแหน่งบ ทบรรยายบนหนาจอ
	- [ขอมูล]: แสดงขอมูลวิดีโอที่เลน
	- [ชุดตัวอักษร]: เลือกชุดตัวอักษรที่รองรับ คำาบรรยาย DivX ภายนอก
- [ค้นหาเวลา]: ข้ามส่วนที่ระบของวิดีโอด้ว ยการปอนเวลาของฉาก
- [ภาษาเสียงที่ 2]: เลือกภาษาเสียงพากยที่ สองสำาหรับวิดีโอ Blu-ray
- [ภาษาบทบรรยายที่ 2]: เลือกภาษาบท บรรยายที่สองสำาหรับวิดีโอ Blu-ray
- [เรื่อง]: เลือกหมายเลขชื่อเรื่อง
- [ตอน]: เลือกหมายเลขบท
- [รายการมุมมอง]: เลือกมุมกล้องที่แตกต่าง
- •<br>**[เมน]**: แสดงเมนดิสก์
- [การเลือก PIP]: แสดงหน้าต่างระบบภาพ ซอนเมื่อเลนแผนดิสก Blu-ray ที่รองรับ Bonus View
- [ซูม]: ซูมไปในฉากของวิดีโอหรือภาพ กด ปุ่มนาวิเกต (ซาย/ขวา) เพื่อเลือกตัวแปร การซูม
- | **เล่นซ้ำ]**: เล่นซ้ำบทหรือเรื่อง
- [เล่นซ้ำ A-B]: ทำเครื่องหมายสองจุด .<br>ภายในบทหรือเพลงเพื่อเล่นซ้ำ หรือปิด โหมดเล่นซ้ำ
- [การตั้งคารูปภาพ]: เลือกการตั้งคาสีที่ กาหนด เวลวงหนา
- [Audio sync]: ดีเลยเสียงเพื่อใหตรงกับวิดีโอ
- [2D to 3D]: ดูวิดีโอ 2D หรือ 3D
- [คาราโอเกะ] (มีเฉพาะบางรนและบาง ภูมิภาคเทานั้น): เปลี่ยนการตั้งคาคาราโอเกะ

#### <span id="page-20-3"></span>ตัวเลือกรูปภาพ

ซูมภาพ, หมุนภาพ, เพิ่มภาพแอนิเมชั่นใหกับภาพ ้สไลด์ และเปลี่ยนการตั้งค่าภาพ ขณะดูภาพ

- $1$   $n \equiv$  OPTIONS
	- » เมนูตัวเลือกภาพจะปรากฏขึ้น
- 2 กด **ปุ่มนาวิเกต** และ OK เพื่อเลือกและเปลี่ยน การตั้งคาตอไปนี้:
	- [หมุนภาพ +90]: หมุนภาพ 90 องศาตาม เข็มนาฬิกา
	- [หมุนภาพ -90]: หมุนภาพ 90 องศาทวน เข็มนาฬิกา
	- [ซูม]: ซูมไปในฉากของวิดีโอหรือภาพ กด ปุ่มนาวิเกต (ซาย/ขวา) เพื่อเลือกตัวแปร การซูม
	- [ขอมูล]: แสดงขอมูลภาพ
- <span id="page-21-0"></span>• [ระยะเวลาตอสไลด]: เลือกความเร็วใน การแสดงภาพแตภาพเพื่อแสดงภาพสไลด
- [สไลดแอนิเมชัน]: เลือกภาพแอนิเมชั่น สำาหรับแสดงภาพสไลด
- [การตั้งคารูปภาพ]: เลือกการตั้งคาสีที่ กำาหนดไวลวงหนา
- | [เล่นซ้ำ]: เล่นซ้ำโฟลเดอร์ที่เลือก
- [2D to 3D]: ดูสไลดภาพถาย 2D หรือ 3D

#### <span id="page-21-1"></span>ภาพสไลด์พร้อมเสียงเพลงประกอบ

หากไฟลภาพและเสียงมาจากดิสกหรืออุปกรณเก็บ ขอมูลแบบ USB เดียวกัน คุณสามารถสรางภาพ สไลดพรอมเสียงเพลงประกอบได

- **1** เลือกแทร็คเสียง แล้วกด OK<br>**2** กด ↔ BACK แล้วไปที่โฟลเ
- $2$  กด ↔ BACK แล้วไปที่โฟลเดอร์ภาพ<br> $3$  แลือกภาพ แล้วกด ► (เล่น) เพื่อเริ่มภา
- ี่ 3 เลือกภาพ แล้วกด ► (เล่น) เพื่อเริ่มภาพสไลด์<br>4 กด เพื่อหยดภาพสไลด์
- 4 กด ∎เพื่อหยุดภาพสไลด์<br>5 กด อีกครั้งเพื่อหยดเล่น
- 5 กด อีกครั้งเพื่อหยุดเลนเพลง

#### หมายเหตุ

• [ตรวจสอบใหแนใจวาโฮมเธียเตอรของคุณรองรับรูปแบบภาพ](#page-34-0) [และเสียง](#page-34-0) (โปรดดูที่ 'รูปแบบไฟล' ในหนา [33\)](#page-34-0)

### <span id="page-21-2"></span>วิทย

ฟงวิทยุ FM ในโฮมเธียเตอร และบันทึกสถานีวิทยุถึง 40 สถานี

#### หมายเหตุ

- ไมรองรับ AM และวิทยุดิจิตอล
- หากไมพบสัญญาณสเตอริโอ หรือหากพบสถานีนอยกวาหา สถานี เครื่องจะไห้คุณติดตั้งสถานีวิทยุอีกครั้ง
- $1$   $\,$  เชื่อมต่อเสาอากาศ FM กับ <code>ANTENNA FM</code>  $75$   $\alpha$  บนโฮมเธียเตอร์
	- เพื่อใหรับสัญญาณไดดีที่สุด ใหวางสายอา กาศหางจากทีวีหรือแหลงที่มีรังสีอื่นๆ
- $2$  กด  $\sqrt{2}$  SOURCE ซ้ำหลายครั้งจนกระทั่ง RADIO ปรากภขึ้นบนหน้าจอ
	- » หากคุณติดตั้งสถานีวิทยุไวแลว ชองลาสุดที่ คุณไดฟงจะเลนขึ้น
	- » หากคุณยังไมไดติดตั้งสถานีวิทยุ ขอความ AUTO INSTALL...PRESS PLAY จะ ปรากภขึ้นบนหน้าจอ กด ► (**เล่น**)
- 3 ใชรีโมทคอนโทรลเพื่อฟงหรือเปลี่ยนสถานีวิทยุ

#### <span id="page-21-3"></span>ปุ่มเลน ปุ่ม การดำาเนินการ เลือกสถานีวิทยุที่ตั้งไวลวงหนา  $\blacksquare$ / $\blacksquare$ หรือ ปุ่มตัว อักษรและ ตัวเลข ปุ่มนาวิเกต ซาย/ขวา: คนหาสถานีวิทยุ ขึ้น/ลง: คนหาคลื่นความถี่วิทยุ กดเพื่อหยุดการติดตั้งสถานีวิทยุ BACK กดคางเพื่อลบสถานีวิทยุที่ตั้งไวลวงหนา  $\equiv$ ดวยตนเอง:  $\mathsf{OPTIONS}$  1) กด $\equiv \mathsf{OPT}$ IONS 2) กด **।∢** / ► เพื่อเลือกการตั้งค่าล่วง หนาของคุณ 3) กด  $\equiv$  OPTIONS อีกครั้งเพื่อจัด เก็บสถานีวิทยุ อัตโนมัติ: กดคางสามวินาทีเพื่อติดตั้ง สถานีวิทยุอีกครั้ง SUBTITLE ทอกเกิลระหวางเสียงสเตอริโอและ โมโน

#### <span id="page-21-4"></span>ระยะหาคลื่น

ในบางประเทศ คุณสามารถสลับระยะหาคลื่น FM ระหวาง 50 kHz และ 100 kHz เมื่อคุณสลับระยะหา คลื่น สถานีวิทยุที่ตั้งไวลวงหนาทั้งหมดจะถูกลบ

- กด *s* SOURCE ซ้ำหลายครั้งจนกระทั่ง RADIO ปรากฏขึ้นบนหน้าจอ
- $2$  กด∎
- กด ► (เล่น) ค้างไว้เพื่อสลับระหว่าง 50 kHz หรือ 100 kHz

### <span id="page-22-0"></span>เครื่องเลน MP3

เชื่อมตอเครื่องเลน MP3 เพื่อเลนไฟลเสียง

#### สิ่งที่คุณต้องมี

- เครื่องเลน MP3
- สายสัญญาณเสียงสเตอริโอ 3.5 มม.
- $1$  เชื่อมต่อเครื่องเล่น MP3 กับช่องเสียบ <code>MUSIC</code> iLINK บนโฮมเธียเตอรของคุณ โดยใชสาย สัญญาณเสียงสเตอริโอขนาด 3.5 มม.
	- หากคุณใชสายสัญญาณเสียงสเตอริโอขนาด 6.5 มม. ใหเชื่อมตอเครื่องเลน MP3 กับโฮม เธียเตอรโดยใชแจ็คตัวแปลงขนาด 3.5 มม. - 6.5 มม.
- $2$  กด  $\mathfrak s$  SOURCE ซ้ำหลายครั้งจนกระทั่ง MUSIC I-LINK ปรากฏขึ้นบนหน้าจอ
- 3 กดปุ่มบนเครื่องเลน MP3 เพื่อเลือกและเลน ไฟลเสียง

### <span id="page-22-2"></span>iPod หรือ iPhone

เชื่อมตอ Philips Dock เพื่อเลนเพลง ภาพ และวิดีโอ จาก iPod หรือ iPhone ของคุณ

#### สิ่งที่คุณต้องมี

- Philips dock (รน: Philips DCK306x)
- สาย Composite Video
- $1$  เชื่อมต่อ Philips Dock กับช่องเสียบ <code>DOCK</code> for iPod บนโฮมเธียเตอร์
- $2$  หากต้องการดูภาพสไลด์จาก iPod หรือ iPhone บนทีวี ใหเชื่อมตออุปกรณเชื่อมตอกับทีวีโดย ใชสาย Composite สีเหลือง
- $3$  เปิด iPod หรือ iPhone แล้ววางใน Dock
	- ชารจ iPod/iPhone บน Dock ในขณะที่ โฮมเธียเตอรอยในโหมด iPod

#### <span id="page-22-4"></span>เลนเพลง

- 1 เชื่อมตอ iPod หรือ iPhone
- 2 กด DOCK for iPod บนรีโมทคอนโทรลของ โฮมเธียเตอร
- $\,$ 3  $\,$  เบราส์หน้าจอ iPod หรือ iPhone ของคุณเพื่อ เลือกเพลง
- $\,$ 4 แล่นเพลงบน iPod หรือ iPhone » คุณจะไดยินเพลงจากโฮมเธียเตอรของคุณ

#### เบราสเนื้อหาเสียงจากทีวี (โหมด Extended):

- **1** กด $\bullet$  (หน้าหลัก)
- $2$  เลือก [เบราส์ iPod] แล้วกด $\,$  OK » เบราเซอรเนื้อหาจะแสดงขึ้น
- $3$  กด ปุ่มนาวิเกต เพื่อเบราส์เนื้อหาเสียง<br>4 การ<sup>์โมเว่มเพื่อควบอบควรเว่ม (โปรคคลี่</sup>
- 4 [กดปุ่มเลนเพื่อควบคุมการเลน](#page-17-1) (โปรดดูที่ 'ปุ่ม เลน' ในหนา [16](#page-17-1))
	- คียภายในเครื่องของ iPod หรือ iPhone ถูก ปีดใช้งาน
- $5$  ในการออกจากโหมดตัวเชื่อมต่อ กด  $\star$  (หน้า หลัก)

### <span id="page-22-3"></span>การเลนวิดีโอและภาพสไลด

- $1$  เชื่อมต่อ iPod หรือ iPhone (โปรดดูที่ 'iPod หรือ iPhone' ในหน้า [21\)](#page-22-2)
- 2 กด DOCK for iPod บนรีโมทคอนโทรลของ โฮมเธียเตอร
- $3$  สวิตข์ทีวีไปที่แหล่ง AV/VIDEO (ที่สอดคล้อง กับสาย Composite สีเหลือง) » หนาจอทีวีวางเปลา
- $4$  จากหน้าจอ iPod หรือ iPhone ให้เบราส์และ เลนวิดีโอหรือภาพสไลด
	- » วิดีโอหรือภาพสไลดจะแสดงบนทีวีของคุณ

### <span id="page-22-1"></span>การควบคมด้วยสมาร์ทโฟน

ใชอุปกรณเคลื่อนที่ เชน iPhone (iOS 3.1.3 และ สูงกวา) โทรศัพท Android (2.1 และสูงกวา) iPad หรือแท็บเล็ตเพื่อ:

- ควบคุมโฮมเธียเตอรของคุณ
- เบราสดิสกขอมูลหรืออุปกรณเก็บขอมูลแบบ USB
- สวิตชไปยังวิทยุ FM หรือวิทยุอินเตอรเน็ต
- ปรับแตงคาเสียงตามรสนิยมของคุณ

• สตรีมและแบงปนเนื้อหาจากอุปกรณบนเครือ ขายภายในบานของคุณ

#### ก่อนเริ่มการใช้งาน

- เชื่อมตอโฮมเธียเตอร อุปกรณเคลื่อนที่ และอุปก รณที่สามารถใชรวมกับ DLNA อื่นๆ กับเครือ ขายภายในบานเดียวกัน
	- เพื่อคุณภาพของวิดีโอที่ดียิ่งขึ้น ใหใชการ เชื่อมตอแบบใชสายทุกครั้ง หากเปนไปได
- [ปรับแตงชื่อเครือขายสำาหรับโฮมเธียเตอรตาม](#page-16-1) [ความตองการ](#page-16-1) (โปรดดูที่ 'การปรับแตงชื่อเครือ ข่ายตามความต้องการ' ไนหน้า [15](#page-16-1))
- ดาวนโหลดแอปพลิเคชัน MyRemote จาก Philips บนอุปกรณเคลื่อนที่ของคุณ
	- สำาหรับ iPhone หรือ iPad ใหคนหา App ใน App Store (App Store)
	- สำาหรับโทรศัพทหรือแท็บเล็ต Android ์ให้ค้นหา App ใน **Market** (ตลาด)

### ควบคุมโฮมเธียเตอรของคุณ

- 1 บนอุปกรณ์เคลื่อนที่ ให้เข้าใช้แอปพลิเคชัน MyRemote
- $\,2\,$  เลือกโฮมเธียเตอร์ (จากชื่อเครือข่าย) จากหน้า จอหลัก
	- » แถบการเบราสจะแสดงที่ดานลางของ หน้าจอ
	- หากไมพบโฮมเธียเตอรของคุณ ใหตรวจ สอบการเชื่อมตอเครือขาย หรือแตะที่แท็บ Devices บนอุปกรณเคลื่อนที่ของคุณเพื่อ คนหาอีกครั้ง
- 3 เลือกแท็บใดแท็บหนึ่งตอไปนี้เพื่อเขาใชตัวเลือก เพิ่มเติม
	- ······<br>• หากต้องการกลับไปที่หน้าจอก่อนหน้านี้ ใหกดปุ่มยอนกลับ

### ตัวเลือก การดำาเนินการ

App Home กลับไปยังหนาจอหลักของอุปกรณ

#### ตัวเลือก การดำาเนินการ

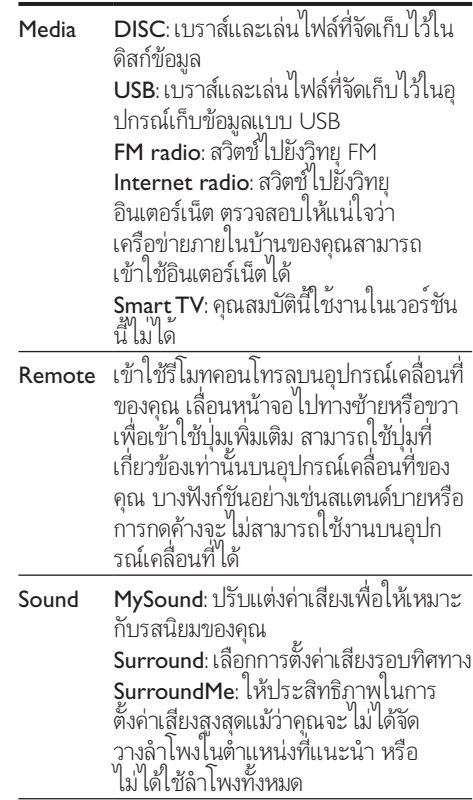

 $4$  ทำตามคำแนะนำบนหน้าจอเพื่อเลือกตัวเลือก และตั้งคาใหสมบูรณ

#### การสตรีมเนื้อหามัลติมีเดีย (SimplyShare)

Philips SimplyShare จะชวยใหคุณสามารถใชสมา รทโฟนของคุณเพื่อสตรีมเนื้อหามัลติมีเดีย (เชน ไฟลภาพ เสียง และวิดีโอ) และเลนผานโฮม เธียเตอรหรืออุปกรณที่สามารถใชรวมกับ DLNA ไดในเครือขายภายในบานเดียวกัน

#### ก่อนเริ่มการใช้งาน

• ติดตั้งแอปพลิเคชันเซิรฟเวอรสื่อตามมาตรฐาน DLNA บนอุปกรณพกพาของคุณ เชน Twonky Media Server

- <span id="page-24-0"></span>• เปดใชงานการแบงปนไฟลสื่อ สำาหรับ รายละเอียด โปรดตรวจสอบจากคมือ ผใชซอฟตแวรเซิรฟเวอรสื่อ
- 1 บนอุปกรณเคลื่อนที่ ใหเริ่มตนแอปพลิเคชัน เซิรฟเวอรสื่อ สำาหรับ iPhone หรือโทรศัพท Android ใหเขาใชแอปพลิเคชัน MyRemote
- $\,2$  จากเมนบนอปกรณ์เคลื่อนที่ของคุณ ให้เลือก SimplyShare
	- » โฮมเธียเตอรของคุณและอุปกรณอื่นๆ บน เครือขายภายในบานจะตรวจจับและแสดง บนหนาจอโดยอัตโนมัติ
- $3$  เลือกอุปกรณ์บนเครือข่าย
	- » โฟลเดอรในอุปกรณที่เลือกจะแสดงขึ้นมา ้ชื่อโฟลเดอร์อาจแตกต่างกัน ทั้งนี้ขึ้นอย่กับ เซิรฟเวอรสื่อ
	- หากคณมองไม่เห็นโฟลเดอร์ ตรวจสอบ ใหแนใจวาคุณเปดใชงานการแบงปนสื่อ ้บนอุปกรณ์ที่เลือกไว้เพื่อให้เนื้อหาพร้อม สำาหรับการแบงปน
- 4 เลือกไฟลสื่อที่จะเลน
- ${\bf 5}$  จากเมนูบนอุปกรณ์เคลื่อนที่ของคุณ ให้เลือกโฮม เธียเตอรเพื่อสตรีมไฟลสื่อไปยังโฮมเธียเตอร
	- ไฟลสื่อบางไฟลอาจไมแสดงหรือเลนเนื่อง จากปญหาเกี่ยวกับความสามารถในการใชรว ้มกันได้้ ให้ตรวจสอบรูปแบบไฟล์ที่รองรับ ้สำหรับโฮมเธียเตอร์ของคุณ
- $\,6\,$  ไช้อุปกรณ์เคลื่อนที่ของคุณเพื่อควบคุมการเล่น

### <span id="page-24-1"></span>วิทยุอินเตอรเน็ต

การเขาใชวิทยุอินเตอรเน็ตผานโฮมเธียเตอรของคุณ

- $\,$ 1 เชื่อมต่อโฮมเธียเตอร์เข้ากับเครือข่ายภายในบ้า [นที่มีการเขาใชอินเตอรเน็ต](#page-14-3) (โปรดดูที่ 'การเชื่อม ่ ต่อและตั้งค่าเครือข่ายภายในบ้าน' ในหน้า [13\)](#page-14-3)
- ี่ 2 กด <del>ค</del> (หน้าหลัก)<br>3 เลือก เวิทยอินเต
- 3 เลือก [วิทยุอินเตอรเน็ต] แลวกด OK » หนาวิทยุอินเตอรเน็ตจะปรากฏขึ้น
- $\,$ 4 ทำตามคำแนะนำบนหน้าจอเพื่อเลือกสถานีวิทย ทำาการตั้งคาลวงหนา หรือบันทึกสถานีวิทยุสถานี โปรดของคุณ

 $\, 5 \,$  กด  $_{\, \rm \bullet} \,$  (หน้าหลัก) เพื่อออกจากวิทยอินเตอร์เน็ต

### <span id="page-24-2"></span>การเบราส PC ผานทาง DLNA

เขาใชและเลนไฟลภาพ เสียง และวิดีโอจาก คอมพิวเตอรหรือเซิรฟเวอรสื่อบนเครือขายภาย ในบานผานโฮมเธียเตอรของคุณ

#### ก่อนเริ่มการใช้งาน

- ติดตั้งแอปพลิเคชันเซิรฟเวอรสื่อตามมาตรฐาน DLNA บนอปกรณ์ของคุณ ตรวจสอบ ใหแนใจวาคุณดาวนโหลดแอปพลิเคชันที่เหมาะ สมกับคุณที่สุด ตัวอยางเชน
	- Windows Media Player 11 หรือสูงกวา สำาหรับ PC
	- Twonky Media Server สำาหรับ Mac หรือ PC
- เปิดไข้งานการแบ่งปัน ไฟล้สื่อ เพื่อการไข้งานที่ ง่าย เราได้รวมขั้นตอนสำหรับแอปพลิเคชันต่อ ีไปนี้:
	- [Windows Media Player 11](#page-25-0) (โปรดดูที่ 'Microsoft Windows Media Player 11' ้ไนหน้า [24\)](#page-25-0)
	- [Windows Media Player 12](#page-25-1) (โปรดดูที่ 'Microsoft Windows Media Player 12' ้ไนหน้า [24\)](#page-25-1)
	- [Twonky Media สำาหรับ Mac](#page-25-2) (โปรดดู ที่ 'Macintosh OS X Twonky Media (v4.4.2)' ในหน้า [24\)](#page-25-2)

#### หมายเหตุ

• สำาหรับวิธีใชเพิ่มเติมเกี่ยวกับแอปพลิเคชันเหลานี้หรือเซิรฟ เวอร์สื่ออินๆ ไห้ตรวจสอบจากคู่มือผู้ไช้ซอฟต์แวร์เซิร์ฟเวอร์สื่อ

### ตั้งคาซอฟตแวร Media Server

ในการเปิดใช้งานการใช้สื่อร่วมกัน ให้ตั้งค่า ซอฟตแวรเซิรฟเวอรสื่อ

#### ก่อนเริ่มการใช้งาน

• เชื่อมตอโฮมเธียเตอรกับเครือขายภายในบาน เพื่อคุณภาพของวิดีโอที่ดียิ่งขึ้น ใหใชการเชื่อม ต่อแบบใช้สายทุกครั้ง หากเป็นไปได้

- เชื่อมตอคอมพิวเตอรและอุปกรณที่สามารถใชรว มกับ DLNA อื่นๆ กับเครื<sup>้</sup>อข่ายภายในบ้าน เดียวกัน
- ตรวจสอบใหแนใจวาไฟรวอลลของ PC อนุญาตใหคุณรันโปรแกรม Media Player (หรือรายการขอยกเวนของไฟรวอลลรวม ์ซอฟต์แวร์เซิร์ฟเวอร์สื่อแล้ว)
- เปดคอมพิวเตอรและเราเตอร

#### <span id="page-25-0"></span>**Microsoft Windows Media Player 11**

- 1 เริ่มการทำางาน Windows Media Player ใน PC
- 2 คลิกแท็บ ไลบรารี แลวเลือก การใชสื่อรว มกัน
- $3$  ครั้งแรกที่คุณเลือก การใช้สื่อร่วมกัน ใน PCหน้าจอป็อปอัพจะปรากภขึ้น ทำ เครื่องหมายที่ การใชกลองสื่อของฉันรว มกัน และคลิก ตกลง » หนาจอ การใชสื่อรวมกัน จะปรากฏขึ้น
- 4 ใหนาจอ การใชสื่อรวมกัน ตรวจสอบ ใหแนใจวาคุณพบอุปกรณที่กำากับไววา อุปก รณที่ไมรจัก
	- » หากคุณไมเห็นอุปกรณที่ไมรจักหลังจาก ผานไปประมาณหนึ่งนาที ใหตรวจสอบ ว่าไฟร์วอลล์ใน PC ไม่ได้บล็อคการเชื่อม ต่ออย่
- $5$  เลือกอุปกรณ์ที่ไม่รู้จัก และคลิก **อนุญาต** » เครื่องหมายถูกสีเขียวจะปรากฏหนาอุปกรณ
- 6 ตามคาเริ่มตน Windows Media Player จะ แบงปนไฟลจากโฟลเดอรเหลานี้: เพลงของ ฉัน, รูปภาพของฉัน และ วิดีโอของฉัน หาก ้ไฟล์ของคุณอย่ในโฟลเดอร์อื่น เลือก **ไลบรารี** > เพิ่มลงในไลบรารี
	- » หนาจอ เพิ่มลงในไลบรารี จะปรากฏขึ้น
	- หากจำาเปน ใหเลือก ตัวเลือกขั้นสูง เพื่อ แสดงรายการโฟลเดอรที่ไดรับการตรวจสอบ
- $\,$   $\,$   $\,$  เลือก โฟลเดอร์ของฉันและโฟลุเดอร์อื่นๆ ที่ฉันสามารถเขาใช แลวคลิก เพิ่ม
- $8$  ทำตามคำแนะนำบนหน้าจอเพื่อเพิ่มโฟลเดอร์ที่ มีไฟลสื่อของคุณ

#### <span id="page-25-1"></span>**Microsoft Windows Media Player 12**

1 เริ่มการทำางาน Windows Media Player ใน PC

- $2$  ใน Windows Media Player ให้เลือกแท็บ Stream (กระแสข้อมูล) และเลือก Turn on media streaming (เปดกระแสขอมูลสื่อ)
	- $\mapsto$  หน้าจอ Media streaming options (ตัว เลือกการสงกระแสขอมูลสื่อ)จะปรากฏขึ้น
- 3 คลิก Turn on media streaming (เปดกระ แสข้อมลสื่อ)

- $\,4\,$  คลิกแท็บ Stream (กระแสข้อมูล)และเลือก More streaming options (ตัวเลือกการสงกระ แสขอมูลเพิ่มเติม)
	- → หน้าจอ Media streaming options (ตัว เลือกการส่งกระแสข้อมูลสื่อ)จะปรากภขึ้น
- ${\bf 5}$  ตรวจสอบให้แน่ใจว่าคุณเห็นโปรแกรมสื่อใน หน้าจอ **Local network** (เครือข่ายในพื้นที่)
	- » หากคุณไมเห็นโปรแกรมสื่อ ใหตรวจสอบ ว่าไพ่ร์วอลล์ใน PC ไม่ได้บล็อคการเชื่อม ต่ออย่
- $6$  เลือกโปรแกรมสื่อ และคลิก อนุญาตุ
	- » ลูกศรสีเขียวจะปรากฏขึ้นถัดจากโปรแกรม สื่อ
- $7$  ตามค่าเริ่มต้น Windows Media Player จะ ู้แบ่งปันไฟล์จากโฟลเดอร์เหล่านี้<sup>:</sup> **เพลงของ** ฉัน, รูปภาพของฉัน และ วิดีโอของฉัน หาก ไฟล์ของคณอย่ในโฟลเดอร์อื่น คลิกแท็บ **จัด** ระเบียบ และเลือก จัดการไลบรารี > เพลง
	- $\mapsto$  หน้าจอ ตำแหน่งที่ตั้งไลบรารีเพลง จะ ปรากฏขึ้น
- $8$  ทำตามคำแนะนำบนหน้าจอเพื่อเพิ่มโฟลเดอร์ที่ มีไฟลสื่อของคุณ

#### <span id="page-25-2"></span>**Macintosh OS X Twonky Media (v4.4.2)**

- 1 โปรดเยี่ยมชม www.twonkymedia.com เพื่อ ซื้อซอฟตแวรหรือดาวนโหลดเวอรชันทดลองฟรี 30 วันลงใน Macintosh ของคุณ
- $2$  เริ่มการทำงาน Twonky Media ใน Macintosh
- $3$  ในหน้าจอ Twonky Media Server (เขิร์ฟเวอร์ Twonky Media) ใหเลือก Basic Setup (การตั้ง คาพื้นฐาน) และ First steps (ขั้นตอนแรก)
	- $\mapsto$  หน้าจอ First steps (ขั้นตอนแรก) จะ ปรากฏขึ้น

 $\mapsto$ กลับไปยังหน้าจอ Windows Media Player

- <span id="page-26-0"></span> $\boldsymbol{4}$  พิมพ์ชื่อเซิร์ฟเวอร์สื่อสำหรับเซิร์ฟเวอร์สื่อ ของคุณ แล้วคลิก Save changes (บันทึกการ เปลี่ยนแปลง)
- $5$  กลับไปยังหน้าจอ Twonky Media เลือก Basic Setup (การตั้งคาพื้นฐาน) และ Sharing (การ ใชรวมกัน)
	- $\mapsto$  หน้าจ่อ Sharing (การใช้ร่วมกัน) จะปรากฏ ้จี๊บ
- $6$  เรียกดูและเลือกโฟลเดอร์ที่จะใช้ร่วมกัน จากนั้น เลือก Save Changes (บันทึกการเปลี่ยนแปลง)
	- » Macintosh ของคุณจะตรวจสอบ โฟลเดอร์อัตโบมัติเพื่อให้พร้อบที่จะแบ่งปับ

#### <span id="page-26-1"></span>เลนไฟลจาก PC ของคุณ

- หมายเหตุ
- ก่อนเล่นเนื้อหามัลติมีเดียจากคอมพิวเตอร์ ตรวจดูให้แน่ใจว่า โฮมเธียเตอรเชื่อมตอกับเครือขายภายในบาน และไดตั้งคา ้<br>ซอฟต์แวร์เซิร์ฟเวอร์สื่ออย่างเหมาะสมแล้ว
- $1$  กด $\star$  (หน้าหลัก)
- $2$  เลือก [เบราส์ PC] แล้วกด $OK$ » เบราเซอรเนื้อหาจะแสดงขึ้น

#### $3$  เลือกอุปกรณ์บนเครือข่าย

- » โฟลเดอรในอุปกรณที่เลือกจะแสดงขึ้นมา ชื่อโฟลเดอร์อาจแตกต่างกัน ทั้งนี้ขึ้นอยู่กับ เซิรฟเวอรสื่อ
- หากคุณมองไม่เห็นโฟลเดอร์ ตรวจสอบ ใหแนใจวาคุณเปดใชงานการแบงปนสื่อ ำเนอปกรณ์ที่เลือกไว้เพื่อให้เนื้อหาพร้อม ้สำหรับการแบ่งปัน
- $4$  เลือกไฟล์หนึ่งไฟล์ แล้วกด $\,$  OK
	- ิ<br>"ไฟล์สื่อบางไฟล์อาจไม่เล่นเนื่องจากปัญหา เกี่ยวกับความสามารถในการใชรวมกันได ตรวจสอบรูปแบบไฟลที่โฮมเธียเตอรของ คุณรองรับ
- $\,$ 5 กดปุ่มเล่นเพื่อควบคมการเล่น (โปรดดที่ 'ปุ่ม เลน' ในหนา [16](#page-17-1))

### <span id="page-26-2"></span>คาราโอเกะ

#### ้มีเฉพาะบางร่นและบางภมิภาคเท่านั้น

เลนแผนดิสกคาราโอเกะในโฮมเธียเตอรและรองคลอ ตามเสียงเพลง

#### สิ่งที่คุณต้องมี

- ไมโครโฟนคาราโอเกะ
- แผนดิสกคาราโอเกะ

#### ข้อควรระวัง

- เพื่อปองกันไมใหเกิดเสียงดังเกินไปหรือเสียงที่ไมคาดคิด ใหปรับระดับเสียงไมโครโฟนลงตสุดกอนเชื่อมตอไมโครโฟน กับโฮมเธียเตอร
- 1 เชื่อมตอไมโครโฟนสำาหรับคาราโอเกะกับชอง เสียบ MIC บนโฮมเธียเตอรของคุณ
- $2$  สวิตช์ทีวีไปที่แหล่งที่ถูกต้องสำหรับโฮม เธียเตอรของคุณ
- 3 [ตรวจสอบใหแนใจวาไดเปดใชงานการประมวล](#page-30-1) [ผลเสียงขั้นปลายบนโฮมเธียเตอรแลว](#page-30-1) (โปรดดูที่ 'การตั้งค่าลำโพง' ในหน้า [29](#page-30-1))
- 4 ขณะเลนแผนดิสกคาราโอเกะ กด OPTIONS » เมนูตัวเลือกจะปรากฏขึ้น
- $5$  เลือก [คาราโอเกะ] แล้วกด OK » เมนูตั้งคาคาราโอเกะจะแสดงขึ้น
- $6$  กด ปุ่มนาวิเกต (ขึ้น/ลง) และ OK เพื่อเปลี่ยน การตั้งคาตอไปนี้:
	- [ไมโครโฟน]: เปดหรือปดไมโครโฟน
	- [ระดับเสียงไมโครโฟน]: ปรับระดับเสียง ไมโครโฟน
	- [เสียงกอง]: ปรับระดับเสียงสะทอน
	- เ**ดีย์1**: ปรับระดับเสียงสงต่ำให้เหมาะกับเสียง ของคุณ
	- [Vocal support]: เลือกโหมดเสียง หรือเปด ้ หรือปิดเสียงร้อง

### <span id="page-27-2"></span><span id="page-27-0"></span>เลือกเสียง

สวนนี้จะชวยคุณเลือกเสียงที่คุณตองการสำาหรับวิดีโอ และเพลง<br>1

- 1 กด <del>พ</del> SOUND SETTINGS<br>2 กด ป<sup>ิ</sup>มนาวิเภต (ต้าย/ขาว) เ
- 2 กด ปุ่มนาวิเกต (ซาย/ขวา) เพื่อเขาใชตัวเลือก เสียงบนหน้าจอ

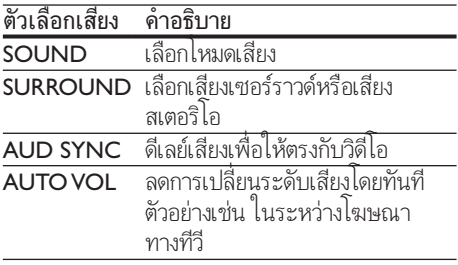

- $3$  เลือกตัวเลือกแล้วกด $\alpha$ K
- $4$  กด  $\rightarrow$  BACK เพื่อออก
	- หากคุณไมไดกดปุ่มภายในหนึ่งนาที ระบบ จะออกจากเมนูโดยอัตโนมัติ

#### <span id="page-27-3"></span>โหมดเสียงเซอรราวด

สัมผัสประสบการณ์เสียงที่ดื่มด่ำด้วยโหมดเสียงเซ อรราวด

- 1 กด **เห SOUND SETTINGS**<br>2 เลือก **SLIBROLIND** แล้วอด
- 2 เลือก SURROUND แล้วกด OK<br>3 กด ปุษยาวิบอต (ขึ้งปลง) เพื่อเลือ
- 3 กด ปุ่มนาวิเกต (ขึ้น/ลง) เพื่อเลือกการตั้งคา จากหน้าจอ·
	- AUTO: เสียงเซอรราวดตามการสตรีมเสียง
	- SURROUNDPLUS MOVIE: เพิ่ม ประสิทธิภาพโหมดรอบทิศดวย 5.1 แชนเนลเพื่อประสบการณเสียงระดับ โรงภาพยนตรที่ดีที่สุด
	- SURROUNDPLUS MUSIC: ระบบเสียง หลายแชนเนลแบบ Immersive สำหรับ เพลงและคอนเสิรตการแสดงสด
	- STEREO: เสียงสเตอริโอสองแชนเนล เหมาะสำาหรับการฟงเพลง
- $4$  กด OK เพื่อยืนยัน

#### <span id="page-27-1"></span>โหมดเสียง

เลือกกำาหนดโหมดเสียงเพื่อใหเหมาะกับวิดีโอหรือ เพลง

- 1 [ตรวจสอบใหแนใจวาเปดใชงานการประมวลผล](#page-30-1) [เสียงขั้นปลายที่ลำาโพงแลว](#page-30-1) (โปรดดูที่ 'การตั้งคา ลำาโพง' ในหนา [29](#page-30-1))
- 2 กด <del>เห</del> SOUND SETTINGS<br>3 เลือก SOUND แล้วกด OK
	- 3 เลือก SOUND แลวกด OK
	- 4 กด ปุ่มนาวิเกต (ขึ้น/ลง) เพื่อเลือกการตั้งคา ๆ เขาหน้าจอ:
		- AUTO: เลือกการตั้งคาเสียงโดยยึดตามกา รสตรีมเสียงโดยอัตโนมัติ
		- BALANCED: สัมผัสประสบการณ์คณ ภาพเสียงตนฉบับสำาหรับภาพยนตรและ เพลง โดยไมมีเอฟเฟกตเสียงเพิ่มเติม
		- POWERFUL: เพลิดเพลินกับเสียงระบบ อารเคดที่นาตื่นเตน เหมาะอยางยิ่งสำาหรับ วิดีโอแอคชั่นและงานเลี้ยงที่มีเสียงดัง
		- BRIGHT: เพิ่มสีสันใหกับภาพยนตรและ เพลงที่นาเบื่อของคุณดวยเอฟเฟกตเสียง เพิ่มเติม
		- CLEAR:สัมผัสสุนทรียในทุกรายละเอียดในเ พลงและเสียงที่ชัดเจนในภาพยนตรของคุณ
		- WARM: รับฟงภาษาพูดและเสียงรอง ได้อย่างสบาย
		- PERSONAL: ปรับแตงเสียงเพื่อใหเหมาะ กับรสนิยมของคุณ
- $5$  กด OK เพื่อยืนยัน

#### อีควอไลเซอร

เปลี่ยนการตั้งคาความถี่สูง (เสียงแหลม), ความถี่กลาง (กลาง) และความถี่ต่ำ (เบส) ของโฮมเธียเตอร์

- $1$  no iii sound settings
- 2 เลือก SOUND > PERSONAL แล้วกด ปุ่ม นาวิเกต (ขวา)
- $3$  กด ปุ่มนาวิเกต (บน/ล่าง) เพื่อเปลี่ยนความถี่ เบส ความถี่กลาง หรือความถี่สูง
- $4$  กด OK เพื่อยืนยัน

#### <span id="page-28-2"></span><span id="page-28-0"></span>ระดับเสียงอัตโนมัติ

เปดระดับเสียงอัตโนมัติเพื่อลดการเปลี่ยนระดับเสียง โดยทันที ตัวอยางเชน ในระหวางโฆษณาทางทีวี

- 1 กด <del>เ</del>ห SOUND SETTINGS<br>2 เลือก AUTO VOL แล้วกด (
- $\,$ 2  $\,$  เลือก AUTO VOL แล้วกด OK<br> $\,$ 3  $\,$  กด ข<sup>่</sup>มขาววิเกต *(*ขึ้น/ลง) เพื่อเลื
- 3 กด ปุ่มนาวิเกต (ขึ้น/ลง) เพื่อเลือก ON หรือ **OFF**
- $4$  กด OK เพื่อยืนยัน

# <span id="page-28-3"></span>6 เปลี่ยนการตั้งคา

การตั้งคาโฮมเธียเตอรไดกำาหนดคาเพื่อประสิทธิภาพ สงสดแล้ว หากไม่มีเหตุผลในการเปลี่ยนการตั้งค่า เรา ขอแนะนำาใหคุณใชการตั้งคาเริ่มตน

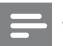

#### หมายเหตุ

- คุณไมสามารถเปลี่ยนการตั้งคาที่เปนสีเทา
- $\; \cdot \;$  หากต้องการกลับไปยังเมนูก่อนหน้านี้ ให้กด  $\; \Rightarrow$  BACK ใน การออกจากเมน ให้กด  $\bigstar$  (หน้าหลัก)

### <span id="page-28-1"></span>การตั้งคาภาษา

- ี่ 1 กด <del>ค</del> (หน้าหลัก)<br>2 เลือก เตั้งค่า1 แล้
- $\overline{2}$  เลือก [ตั้งค่า] แล้วกด OK<br> $\overline{3}$  เลือก [ค่าโปรด] แล้วกด C
- เลือก [ค่าโปรด] แล้วกด OK
- 4 กด ปุ่มนาวิเกต และ OK เพื่อเลือกและปลี่ยน:
	- [ภาษาเมนู]: เลือกภาษาการแสดงผล สำาหรับเมนู
	- [เสียง]: เลือกภาษาเสียงพากยสำาหรับดิสก
	- [การจัดวางแปนพิมพ]: เลือกแปนพิมพใน ภาษาของคุณ
	- [บทบรรยาย]: เลือกภาษาบทบรรยาย สำหรับดิสก์
	- [เมนูดิสก]: เลือกภาษาเมนูสำาหรับดิสก

#### หมายเหตุ

- หากไมมีภาษาสำาหรับแผนดิสกที่ตองการ ใหเลือก [อื่นๆ] จาก รายการ [และปอนรหัสภาษา 4 หลักซึ่งพบไดจากสวนทายของ](#page-43-1)
- [คมือนี้](#page-43-1) (โปรดดูที่ 'รหัสภาษา' ในหนา [42](#page-43-1)) หากคุณเลือกภาษาที่ไมมีบนดิสก โฮมเธียเตอรจะใชภาษาที่ เปนคาเริ่มตนของดิสก

### <span id="page-29-1"></span><span id="page-29-0"></span>การตั้งคาภาพและวิดีโอ

- **1** กด <del>ล</del> (หน้าหลัก)<br>2 เลือก เตั้งด่า1 แล้
- $\overline{2}$  เลือก [ตั้งค่า] แล้วกด OK<br> $\overline{3}$  เลือก [วิดีโอ] แล้วกด OK
- เลือก **[วิดีโอ]** แล้วกด OK
- 4 กด ปุ่มนาวิเกต และ OK เพื่อเลือกและปลี่ยน:
	- [จอ TV]: เลือกรูปแบบภาพที่พอดีกับหนา จอทีวี
	- [วิดีโอ HDMI]: เลือกความละเอียดของ สัญญาณวิดีโอที่เอาตพุตจาก HDMI OUT (ARC) บนโฮมเธียเตอร ตรวจสอบ ใหแนใจวาทีวีของคุณรองรับความละเอียด ที่เลือก เพื่อเพลิดเพลินไปกับความละเอียด ที่เลือก
	- [HDMI Deep Color]: สรรสรางโลกแหง ้ ธรรมชาติขึ้นมาใหม่บนหน้าจอทีวีของคุณ โดยการแสดงภาพที่มีสีสันสดใสโดยใชสี พันลานสี โฮมเธียเตอรของคุณจะตองเชื่อม ตอกับ Deep Color ที่เปดใชงานทีวีผาน สาย HDMI
	- [การตั้งคารูปภาพ]: เลือกการตั้งคาสีที่ กำาหนดไวลวงหนาสำาหรับการแสดงวิดีโอ เลือก [ผใช] เพื่อสรางการตั้งคาของคุณเอง
	- [ดูวิดีโอ 3D]: ตั้งคาวิดีโอ HDMI ใหรองรับ วิดีโอ 3D หรือ 2D

#### หมายเหตุ

• หากคุณเปลี่ยนการตั้งคา ตรวจดูใหแนใจวาทีวีรองรับการตั้ง ี<br>คำ<mark>เ</mark>หม่

# <span id="page-29-4"></span>การตั้งคาเสียง

- **1** กด $\bullet$  (หน้าหลัก)
- $\frac{2}{3}$  เลือก [ตั้งค่า] แล้วกด OK<br> $\frac{3}{3}$  เลือก [เสียง] แล้วกด OK
- เลือก **[เสี่ยง]** แล้วกด OK
- $4$  กด ปุ่มนาวิเกต และ OK เพื่อเลือกและปลี่ยน: • [โหมดกลางคืน]: สำาหรับการฟงอยาง
	- เงียบๆ ใหลดระดับเสียงทรงพลังบนโฮม เธียเตอร คุณสามารถใชโหมดกลางคืน ไดเฉพาะใน DVD และดิสก Blu-ray ที่มี ซาวนแทร็ค Dolby Digital, Dolby Digital Plus, และ Dolby True HD
	- [เสียง HDMI]: ตั้งคาเอาตพุตเสียง HDMI จากทีวีของคุณ หรือปดใชงานเอาตพุตเสียง HDMI จากทีวี

### <span id="page-29-3"></span>การควบคุมโดยผู้ปกครอง

- **1** กด <del>ล</del> (หน้าหลัก)<br>2 เลือก [ตั้งค่า] แล้ว
- $\,2\,$  เลือก [ตั้งค่า] แล้วกด OK<br> $\,3\,$  เลือก [ค่าโปรด] แล้วกด C
- $\frac{3}{4}$  เลือก [ค่าโปรด] แล้วกด OK<br> $\frac{4}{4}$  กด ม<sup>่</sup>มขาววิเภต และ OK เพื่อ
	- 4 กด ปุ่มนาวิเกต และ OK เพื่อเลือกและปลี่ยน:
		- [Change Password] ตั้งคาหรือเปลี่ยนแป ลงรหัสผานเพื่อเขาใชงาน การควบคุมโดย ผปกครอง หากคุณไมมีรหัสผาน หรืออาจ ลืมรหัสผ่านไปแล้ว ให้ป้อน 0000
		- [ผปกครองควบคุม]: จำากัดการเขาใชงาน ดิสกที่ไมเขารหัสการจัดอันดับอายุ ในการ เลนดิสกทั้งหมดที่ไมตองคำานึงถึงการจัด อันดับ ใหเลือก 8 หรือ [ปด]

### <span id="page-29-2"></span>การตั้งคาหนาจอ

- ี่ 1 กด <del>ล</del> (หน้าหลัก)<br>2 เลือก [ตั้งค่า] แล้
- $\,2\,$  เลือก [ตั้งค่า] แล้วกด OK<br> $\,3\,$  เลือก [ค่าโปรด] แล้วกด C
	- เลือก **[ค่าโปรด]** แล้วกด OK
- 4 กด ปุ่มนาวิเกต และ OK เพื่อเลือกและปลี่ยน:
	- [การยายบทบรรยายอัตโนมัติ]: เปดหรือ ปดใชงานการปรับตำาแหนงคำาบรรยาย อัตโนมัติบนทีวีที่รองรับคุณสมบัตินี้
	- [แผงจอแสดงผล]: ตั้งคาความสวางจอแส ดงผลแผงดานหนาของโฮมเธียเตอร
	- [VCD PBC]: เปดหรือปดใชงานการเลื่อน ดูเมนูเนื้อหาดิสก VCD และ SVCD โดย ใชคุณสมบัติควบคุมการเลน

### <span id="page-30-3"></span><span id="page-30-0"></span>การตั้งคาการประหยัดพลังงาน

- **1** กด <del>ล</del> (หน้าหลัก)<br>2 เลือก เตั้งด่า1 แล้
- 2 เลือก [ตั้งค่า] แล้วกด OK<br>3 เลือก [ค่าโปรด] แล้วกด 0
- เลือก [ค่าโปรด] แล้วกด OK
- 4 กด ปุ่มนาวิเกต และ OK เพื่อเลือกและปลี่ยน:
	- [ภาพพักหนาจอ]: สวิตชโฮมเธียเตอรไป ยังโหมดภาพพักหนาจอหลังจากไมมีการ ใช้งาน 10 นาที
	- [สแตนดบายอัตโนมัติ]: สวิตชโฮม เธียเตอรไปยังโหมดสแตนดบายหลังจากไมมี การใชงาน 30 นาที ตัวจับเวลานี้จะทำางาน เมื่อการเลนดิสกหรือ USB ถูกหยุดชั่วคราว หรือหยุดเลนเทานั้น
	- [ระบบตั้งเวลาปด]: ตั้งคาระยะเวลาระบบ ตั้งเวลาปดเพื่อสวิตชโฮมเธียเตอรเขาสสแตน ้ด์บายหลังจากช่วงเวลาที่กำหนด

# <span id="page-30-1"></span>การตั้งคาลำาโพง

- ี่ 1 กด <del>ค</del> (หน้าหลัก)<br>2 เลือก เตั้งด่า1 แล้
- ี่ 2 เลือก [ตั้งค่า] แล้วกด OK<br>3 เลือก [ขั้นสง] แล้วกด OK
- ี เลือก **[ขั้นสูง]** แล้วกด OK
- 4 กด ปุ่มนาวิเกต และ OK เพื่อเลือกและปลี่ยน:
	- [ระบบเสียงคุณภาพเยี่ยม]: เลือก [เปด] เพื่อเปดใชงานการประมวลผลเสียงขั้น ปลายที่ลำาโพง และเปดใชงานการตั้งคา คาราโอเกะ (หากผลิตภัณฑของคุณรองรับ คาราโอเกะ) ในการเลนเสียงเดิมของแผนดิ สก เลือก [ปด]

#### เคล็ดลับ

• [เปดใชงานการประมวลผลเสียงขั้นปลายกอนที่คุณจะเลือก](#page-27-1) [โหมดเสียงที่กำาหนดไวลวงหนา](#page-27-1) (โปรดดูที่ 'โหมดเสียง' ใน หน้า [26\)](#page-27-1)

### <span id="page-30-2"></span>เรียกคืนการตั้งคาเริ่มตน

- **1** กด <del>ล</del> (หน้าหลัก)<br>2 เลือก เตั้งด่า1 แล้
- 2 เลือก [ตั้งค่า] แล้วกด OK<br>3 เลือก เข้ันสง1 > ยเรียกดึง
- 3 เลือก [ขั้นสูง] > [เรียกคืนการตั้งคาดีฟอลต] จากนั้นกด  $\mathsf{OK}$
- $4$  เลือก [OK] แล้วกด OK เพื่อยืนยัน
	- » โฮมเธียเตอรของคุณจะรีเซ็ตไปยังการตั้ง คาเริ่มตน ยกเวนในการตั้งคาบางคา เชน การควบคุมโดยผปกครอง และรหัสการลง ทะเบียน DivX VOD

### <span id="page-31-2"></span><span id="page-31-0"></span>7 อัพเดต ซอฟตแวร

Philips พยายามพัฒนาผลิตภัณฑอยางตอเนื่อง โปรด อัพเดตโฮมเธียเตอรของคุณดวยซอฟตแวรลาสุดเพื่อ รับคุณสมบัติที่ดีที่สุดและการสนับสนุน

เปรียบเทียบเวอรชันซอฟตแวรปจจุบันของคุณกับเวอรํ ชันลาสุดที่ www.philips.com/support หากเวอรชัน ปจจุบันตกวาเวอรชันลาสุดที่มีในเว็บไซตฝาย สนับสนุนของ Philips ใหอัพเกรดโฮมเธียเตอรของคุณ ดวยซอฟตแวรลาสุด

#### ขอควรระวัง

• อย่าติดตั้งซอฟต์แวร์ที่มีเวอร์ชันตุำกว่าเวอร์ชันปัจจุบันที่ติดตั้ง ในผลิตภัณฑของคุณ Philips จะไมรับผิดตอปญหาที่เกิดจาก การดาวนเกรดซอฟตแวร

### <span id="page-31-1"></span>ตรวจสอบเวอร์ชันซอฟต์แวร์

ตรวจสอบเวอรชันของซอฟตแวรปจจุบันที่ติดตั้งบน โฮมเธียเตอรของคุณ

- $1$  กด $\star$  (หน้าหลัก)
- 2 เลือก [ตั้งค่า] แล้วกด OK<br>3 เลือก เข้ันสง1 > เข้อมลเ
- 3 เลือก [ขั้นสูง] > [ขอมูลเวอรชัน]. » เวอรชันซอฟตแวรจะปรากฏขึ้น
	- 'SW ระบบ' ที่แสดงจะระบุเวอรชันโดย รวมของซอฟตแวร 'SW ระบบยอย' ระบุ เวอรชันของคุณสมบัติอื่นๆ ตัวอยางเชน หาก 'SW ระบบย่อย' เป็น '35-00-00-05" ตัวเลขสองตัวสุดทาย ('05') จะระบุวิธี ใชบนหนาจอเวอรชันปจจุบันที่ติดตั้งบนโฮม เธียเตอรของคุณ

### อัพเดตซอฟต์แวร์ผ่าน USB

#### สิ่งที่คุณต้องมี

- แฟลชไดรฟ USB ซึ่งเปนรูปแบบ FAT หรือ NTFS ที่มีหน่วยความจำอย่างน้อย 256MB ห้ามใช้ I ISB ฮาร์ดไดรฟ์
- เครื่องคอมพิวเตอรที่เชื่อมตออินเทอรเน็ตได
- ยูทิลิตีการจัดเก็บที่รองรับรูปแบบไฟล ZIP

### ขั้นที่ 1: ดาวน์โหลดซอฟต์แวร์ล่าสุด

- **1** เชื่อมต่อ USB แฟลชไดรฟ์กับคอมพิวเตอร์ของ คุณ
- 2 ในเว็บเบราเซอรของคุณ ใหไปที่ www.philips.com/support
- $3$  ที่เว็บไซต์ฝ่ายสนับสนุนของ Philips ให้ค้นหา ผลิตภัณฑของคุณ และไปที่ ซอฟตแวรและ ไดรเวอร
	- » อัพเดตซอฟตแวรจะอยในรูปแบบของไฟล zip
- $\,4\,$  บันทึกไฟล์ zip ในไดเร็กทอรีรากของ USB แฟลชไดรฟ
- ${\bf 5}$  ใช้ยทิลิตีการจัดเก็บเพื่อแยกไฟล์การอัพเดต ซอฟตแวรในไดเรคทอรีราก
	- » ไฟลจะถูกแยกไวในโฟลเดอร UPG ใน USB แฟลชไดรฟของคุณ
- $6$  กอด USB แฟลชไดรฟ์ออกจากคอมพิวเตอร์

### ขั้นที่ 2 อัพเดตฯเอฟต์แวร์

#### ข้อควรระวัง

- หามปดโฮมเธียเตอรหรือถอด USB แฟลชไดรฟในระหวางกา รอัพเดต
- $1$  เชื่อมต่อ USB แฟลชไดรฟ์ที่มีไฟล์ที่ดาวน์โหลด มาเขากับโฮมเธียเตอร
	- ตรวจสอบใหแนใจวาปดชองใสแผนดิสกแลว และไมมีดิสกอยในนั้น
- 2 กด <del>ล</del> (หน้าหลัก)<br>3 เอือก **เต้งด่า**บ เอ้า
- เลือก **[ตั้งค่า]** แล้วกด OK
- <span id="page-32-0"></span> $4$  เลือก [ขั้นสูง] > [อัพเดตซอฟต์แวร์] > **[USB]**
- ${\bf 5}$  ทำตามคำแนะนำบนหน้าจอเพื่อยืนยันการ อัพเดต
	- ้ กระบวนการอัพเดตจะใช้เวลาประมาณ 5 นาที
	- » เมื่อเสร็จสิ้น โฮมเธียเตอรจะปดสวิตชและรี สตารทโดยอัตโนมัติ หากเครื่องไมรีสตารท ้<br>ให้ดึงปลั๊กไฟออกประมาณสองสามวินาที ้<br>จากนั้นเสียบปลั๊กอีกครั้ง

### <span id="page-32-1"></span>อัพเดตซอฟตแวรผานอินเต อรเน็ต

- 1 [เชื่อมตอโฮมเธียเตอรของคุณกับเครือขายภาย](#page-14-3) [ในบานที่มีการเขาใชอินเตอรเน็ตความเร็วสูง](#page-14-3)  (โปรดดูที่ 'การเชื่อมตอและตั้งคาเครือขายภาย ในบาน' ในหนา [13](#page-14-3))
- กด ♠ (หน้าหลัก)
- $3$  เลือก [ตั้งค่า] แล้วกด $OK$
- $4$  เลือก [ขั้นสูง] > [อัพเดตซอฟต์แวร์] > [เครือขาย]
	- » หากตรวจพบการอัพเกรดสื่อ เครื่อง จะใหคุณเริ่มหรือยกเลิกการอัพเดต
	- » การดาวนโหลดไฟลการอัพเกรดอาจใชเวลา นาน ทั้งนี้ขึ้นอยกับสภาวะของเครือขายภาย ใบบ้าน
- $\, 5 \,$  ทำตามคำแนะนำขนหน้าจอเพื่อยืนยันการ อัพเดต
	- » กระบวนการอัพเดตจะใชเวลาประมาณ 5 นาที
	- » เมื่อเสร็จสิ้น โฮมเธียเตอรจะปดสวิตชและรี สตารทโดยอัตโนมัติ หากเครื่องไมรีสตารท ใหดึงปลั๊กไฟออกประมาณสองสามวินาที ้าการรับการการแล้กจากรับ

### <span id="page-32-2"></span>การอัพเดตวิธีใช้บนหน้าจอ

หากวิธีใช้บนหน้าจอเวอร์ชันปัจจบันต่ำกว่าเวอร์ชันล่า [สุดที่มีใน www.philips.com/support ใหดาวนโหลด](#page-31-1) [และติดตั้งวิธีใชบนหนาจอเวอรชันลาสุด](#page-31-1) (โปรดดูที่ 'ตรวจสอบเวอร์ชันซอฟต์แวร์' ในหน้า [30](#page-31-1))

#### สิ่งที่คุณต้องมี

- แฟลชไดรฟ USB ซึ่งเปนรูปแบบ FAT หรือ NTFS ที่มีหน่วยความจำอย่างน้อย 35MB ห้ามใช้ USB ฮาร์ดไดรฟ์
- เครื่องคอมพิวเตอรที่เชื่อมตออินเทอรเน็ตได
- ยูทิลิตีการจัดเก็บที่รองรับรูปแบบไฟล ZIP

#### ์ขั้นที่ 1: ดาวน์โหลดไฟล์วิธีใช้บนหน้า จอลาสุด

- **1** เชื่อมต่อ USB แฟลชไดรฟ์กับคอมพิวเตอร์ของ คุณ
- 2 ในเว็บเบราเซอรของคุณ ใหไปที่ www.philips.com/support
- $3$  ที่เว็บไซต์ฝ่ายสนับสนุนของ Philips ค้น หาผลิตภัณฑ์ของคุณ และคลิก คู่มือผู้ใช้ ้ แล้วค้นหา **ซอฟต์แวร์อัพเกรดค**่มือ**ผ้ใช้** » อัพเดตวิธีใชจะอยในรูปแบบของไฟล zip
- $\,4\,$  บันทึกไฟล์ zip ในไดเร็กทอรีรากของ USB แฟลชไดรฟ
- $\,$ 5 ใช้ยทิลิตีการจัดเก็บเพื่อแยกไฟล์การอัพเดตวิธี ใชในไดเรคทอรีราก
	- $\mapsto$  ไฟล์ที่ชื่อ 'HTS××××eDFU.zip' ถูกแยก ไวในโฟลเดอร UPG ของแฟลชไดรฟ USB ทั้งนี้ 'xxxx' คือหมายเลขรนของโฮม เธียเตอรของคุณ
- 6 ถอด USB แฟลชไดรฟออกจากคอมพิวเตอร

### <span id="page-33-0"></span>้ขั้นที่ 2: อัพเดตวิธีใช้บนหน้าจอ

#### ขอควรระวัง

- หามปดโฮมเธียเตอรหรือถอด USB แฟลชไดรฟในระหวางกา รอัพเดต
- 1 เชื่อมตอ USB แฟลชไดรฟที่มีไฟลที่ดาวนโหลด มาเข้ากับโฮมเธียเตอร์<br>• ตราจสอบให้เเปใร
	- ตรวจสอบใหแนใจวาปดชองใสแผนดิสกแลว และไมมีดิสกอยในนั้น
- $\frac{2}{3}$  กด <del>ล</del> (หน้าหลัก)<br> $\frac{3}{3}$  กด 338 บบรืโมท
- $\frac{3}{4}$  กด 338 บนรีโมทคอนโทรล<br>4 ทำตาบด้าแบะบำบบหน้าจอ
- ทำตามคำแนะนำา เนหน้าจอเพื่อยืนยันการ อัพเดต
- $5$  ถอด USB แฟลชไดรฟ์ออกจากโฮมเธียเตอร์

# <span id="page-33-3"></span>8 ขอมูลจำาเพาะ ผลิตภัณฑ

#### หมายเหตุ

• ขอมูลจำาเพาะและการออกแบบสามารถเปลี่ยนแปลงไดโดย ไมแจงใหทราบลวงหนา

#### <span id="page-33-2"></span>รหัสโซน

ปายระบุขอมูลผลิตภัณฑที่อยดานหลังหรือดานลาง ของเครื่องโฮมเธียเตอร์จะแสดงว่ารองรับโซนใดบ้าง

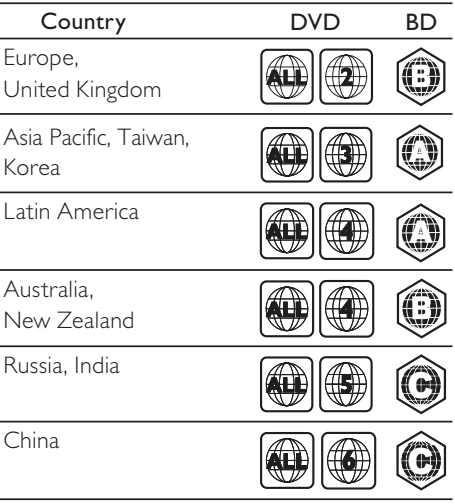

### <span id="page-33-1"></span>รูปแบบสื่อ

• AVCHD, BD, BD-R/ BD-RE, BD-Video, DVD-Video, DVD+R/+RW, DVD-R/-RW, DVD+R/-R DL, CD-R/CD-RW, Audio CD, Video CD/SVCD, ไฟลภาพ, สื่อ MP3, สื่อ WMA, สื่อ DivX Plus HD, อุปกรณเก็บขอมูล USB

#### <span id="page-34-0"></span>รูปแบบไฟล

- เสียง:
	- .aac, .mka, .mp3, .wma, .wav, .mp4, .m4a, .flac, .ogg
	- .ra (มีในเอเชียแปซิฟกและจีนเทานั้น)
- วิดีโอ:
	- .avi, .divx, .mp4, .m4v, .mkv, .m2ts, .mpg, .mpeg, .flv, .3gp
	- .asf, .wmv, .rmvb, .rm, .rv (มีในเอเชียแป ซิฟกและจีนเทานั้น)
- ภาพ: .jpg, .jpeg, .png

#### <span id="page-34-1"></span>รูปแบบเสียง

โฮมเธียเตอรของคุณรองรับไฟลเสียงตอไปนี้

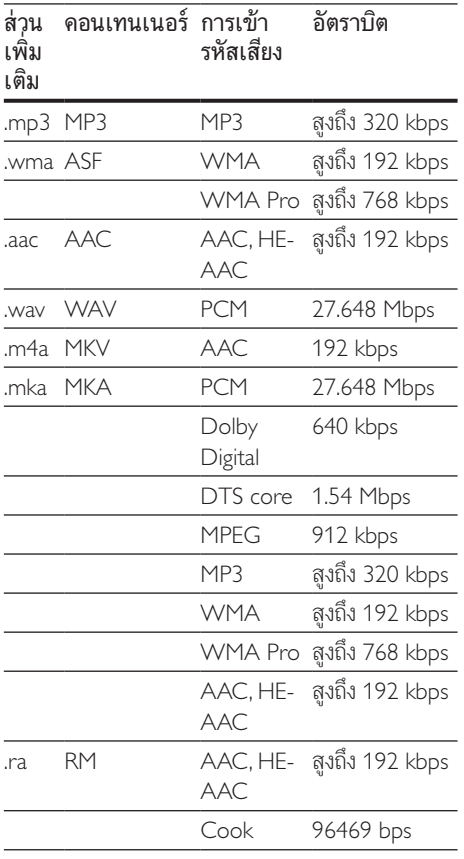

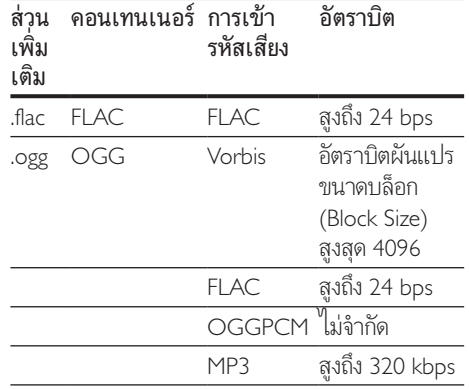

#### รูปแบบภาพ

หากคุณมีทีวีความละเอียดสูง โฮมเธียเตอรของคุณ จะไหคุณสามารถเลน เฟลตอ เปน:

- ไฟลวิดีโอที่มีความละเอียด 1920 x 1080 พิกเซล (ยกเวน DivX ซึ่งมีความ ละเอียด 77220 x 576) และอัตราเฟรม 6 ~ 30 เฟรมตอวินาที
- ไฟลภาพที่มีความละเอียด 18 เมกะพิกเซล

#### ไฟล .avi ใน AVI container

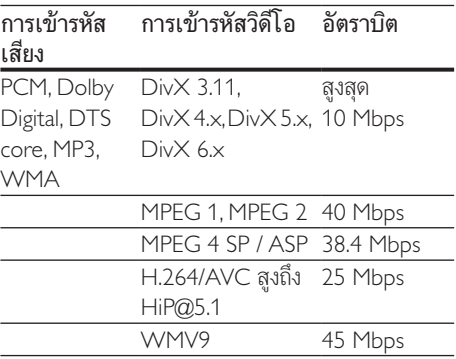

#### ไฟล .divx ใน AVI container

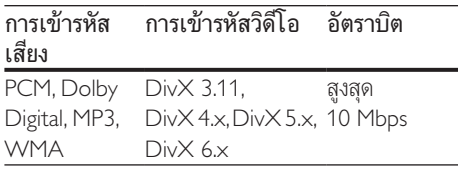

#### ไฟล .mp4 หรือ .m4v ใน MP4 container

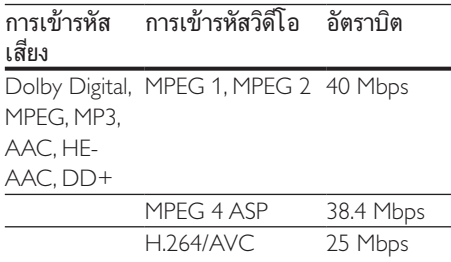

#### ไฟล .mkv ใน MKV container

<u>HiP@5.1</u>

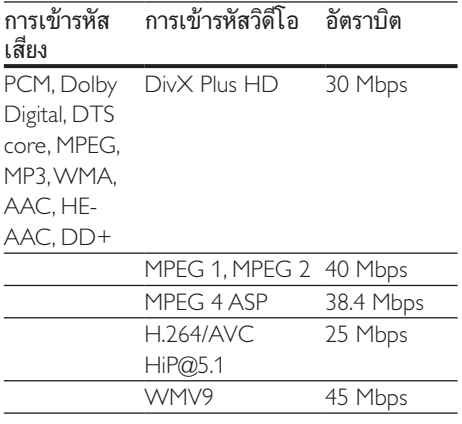

#### ไฟล .m2ts ในรูปแบบ MKV

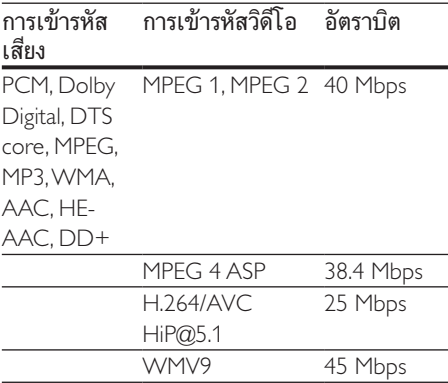

#### ไฟล .asf และ .wmv ในรูปแบบ ASF (ใชงาน ไดในเอเชียแปซิฟกและจีนเทานั้น)

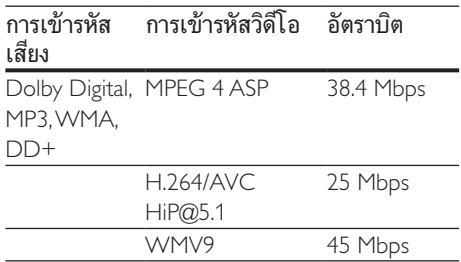

#### ไฟล .mpg และ .mpeg ใน PS container

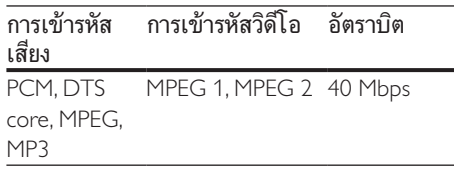

#### ไฟล .flv ในรูปแบบ FLV

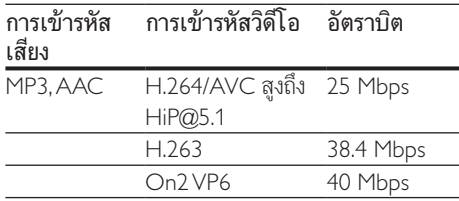

#### ไฟล .3gp ในรูปแบบ 3GP

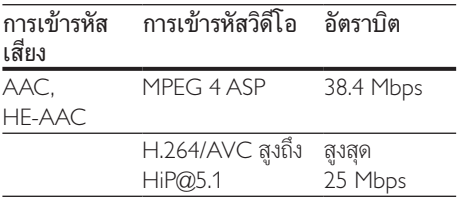

#### ไฟล .rm, .rv และ .rmvb ในรูปแบบ RM (ไข้งานได้ในเอเชียแปซิฟิกและจีนเท่านั้น)

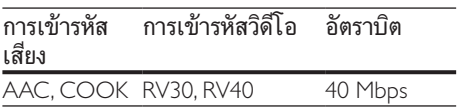

#### <span id="page-36-1"></span>เครื่องขยายเสียง

- กำาลังขับทั้งหมด: 1000W RMS (+/- 0.5 dB, 30% THD) / 800W RMS (+/- 0.5 dB, 10% THD)
- การตอบสนองตอความถี่: 20 Hz-20 kHz / ±3 dB
- อัตราเสียงตอสัญญาณ:  $>$  65 dB (CCIR) / (A-ถ่วงน้ำหนัก)
- ความไวของอินพุต:
	- AUX: 1000 mV
	- Music iLink: 600 mV

#### <span id="page-36-0"></span>วิดีโอ

- ระบบสัญญาณ: PAL / NTSC
- เอาตพุต HDMI: 480i/576i, 480p/576p, 720p, 1080i, 1080p, 1080p24

### เสียง

- อินพุตเสียงแบบดิจิตอล S/PDIF:
	- โคแอกเชียล: IEC 60958-3
	- ออปติคัล: TOSLINK
- ความถี่การสมตัวอยาง:
	- MP3: 32 kHz, 44.1 kHz, 48 kHz
	- WMA: 44.1 kHz, 48 kHz
- อัตราบิตคงที่:
	- MP3: 32 kbps 320 kbps
	- WMA: 48 kbps 192 kbps

#### วิทยุ

- ์<br>•ห่างหาคลื่น·
	- ยุโรป/รัสเซีย/จีน: FM 87.5-108 MHz (50 kHz)
	- เอเชียแปซิฟก/ละตินอเมริกา: FM 87.5-108 MHz (50/100 kHz)
	- อัตราเสียงตอสัญญาณ: FM 50 dB
- การตอบสนองตอความถี่: FM 180 Hz-12.5 kHz / ±3 dB

#### **USB**

- ความสามารถในการใชรวมกันได: USB ความเร็ว สูง (2.0)
- รองรับกลม: กลมอุปกรณเก็บขอมูล USB (MSC)
- ระบบไฟล: FAT16, FAT32, NTFS

### ตัวเครื่อง

- แหลงจายไฟ:
	- ยุโรป/จีน: 220-240 V~, 50 Hz
	- ละตินอเมริกา/เอเชียแปซิฟก: 110- 127 V/220-240 V~, 50-60 Hz
	- รัสเซีย/อินเดีย: 220-240 V~, 50 Hz
- การสิ้นเปลืองพลังงาน: 105 W
- การใชพลังงานขณะสแตนดบาย: 0.2 0.25 W
- ขนาด (กวางxสูงxลึก): 435 x 56 x 344 มม.
- น้ำหนัก<sup>:</sup> 3.3 กก

### ซับวูฟเฟอร

- ความตานทาน: 3 โอหม
- ตัวขับเสียง: วูฟเฟอร 1 x 6.5"
- ขนาด (กว้าง $\times$ สูง $\times$ ลึก): 178  $\times$  302  $\times$  353 มม.
- นหนัก: 3.9 กก.

#### ลำาโพง

ลำาโพงตัวกลาง:

- ความตานทานของลำาโพง: 3 โอหม
- ตัวขับเสียง: วูฟเฟอร 2 x 2.5"
- ขนาด (กว้าง $\times$ สูง $\times$ ลึก): 266  $\times$  87  $\times$  99 มม.
- น้ำหนัก<sup>:</sup> 1.0 กก<sup>.</sup>

ลำโพงด้าบหบ้า/หลัง·

- ความตานทานของลำาโพง: 5 โอหม
- ตัวขับเสียง: วูฟเฟอร 2 x 3"
- ขนาด (กวางxสูงxลึก):
	- ลำาโพงแซทเทิลไลท (เล็ก): 96 x 269 x 111 มม.
	- ลำาโพงทอลบอย (สูง):  $247 \times 1100 \times 242$  มม.
- <span id="page-37-0"></span>∙บ้ำหนัก<sup>.</sup>
	- ลำาโพงแซทเทิลไลท (เล็ก): 0.92 0.98 กก. ตอเครื่อง
	- ลำาโพงทอลบอย (สูง): 3.39 3.49 กก. ตอ เครื่อง

#### <span id="page-37-2"></span>แบตเตอรี่รีโมทคอนโทรล

 $2 \times$  AAA-R03-1.5 V

#### เลเซอร

- ชนิดเลเซอร (ไดโอด): InGaN/AIGaN (BD), AIGaInP (DVD/CD)
- ความยาวคลื่น: 405 +7 nm/-7 nm (BD), 655 +10 nm/-10 nm (DVD), 790 +10 nm/-20 nm (CD)
- พลังขับเสียง (ระดับ สูงสุด): 20 mW (BD), 6 mW (DVD), 7 mW (CD)

# 9 วิธีแก้ไขปัญหา

### คำาเตือน

• อันตรายจากไฟฟาช็อต หามถอดฝาครอบตัวเครื่องออกโดย เดดขาด

เพื่อรักษาการรับประกันให้มีผลใช้ได้ ห้ามซ่อมแซม ผลิตภัณฑดวยตัวคุณเอง หากคุณประสบปัญหาในการใช้ผลิตภัณฑ์นี้ ให้ตรวจ สอบประเด็นตอไปนี้กอนที่คุณจะสงยื่นคำารองขอรับ บริการ หากคุณยังคงประสบปญหา สามารถรับการ สนับสนุนไดที่ www.philips.com/support

#### ตัวเครื่อง ปุ่มบนโฮมเธียเตอรไมทำางาน

#### • ถอดปลั๊กโฮมเธียเตอรออกจากเตารับ แลวเสียบ ปลั๊กอีกครั้ง

#### <span id="page-37-1"></span>ภาพ

#### ไมมีภาพ

······<br>• ตรวจดให้แน่ใจว่าได้สวิตช์ทีวีไปยังแหล่งที่ถูก ต้องสำหรับโฮมเธียเตอร์

#### ไมมีภาพบนทีวีเมื่อเชื่อมตอผานทาง HDMI

- ตรวจดูใหแนใจวาคุณใชสายเคเบิล High Speed HDMI เพื่อเชื่อมตอโฮมเธียเตอรกับทีวี สาย เคเบิล HDMI มาตรฐานบางอย่างไม่แสดงภาพ, วิดีโอ 3D หรือ Deep Color ได้อย่างถูกต้อง
- ตรวจสอบวาสาย HDMI ไมขัดของ หากสายขัด ข้อง ให้เปลี่ยนสายใหม่
- ึกด ♠ (หน้าหลัก) แล้วป้อน 731 บน รีโมทคอนโทรลเพื่อเรียกคืนคาความละเอียดภาพ เริ่มต้น
- [เปลี่ยนการตั้งคาวิดีโอ HDMI หรือรอการกคืน](#page-29-1) [อัตโนมัติประมาณ 10 วินาที](#page-29-1) (โปรดดูที่ 'การตั้ง คาภาพและวิดีโอ' ในหนา [28](#page-29-1))

#### ดิสกไมเลนวิดีโอความละเอียดสูง

- ตรวจสอบใหแนใจวาดิสกมีวิดีโอความละเอียดสูง
- ตรวจสอบใหแนใจวาดิสกมีวิดีโอความละเอียดสูง
- ใชสายเคเบิล HDMI เชื่อมตอกับทีวี

### <span id="page-38-0"></span>เสียง

#### ไมมีเสียงออกจากลำาโพงโฮมเธียเตอร

- เชื่อมตอสายสัญญาณเสียงจากโฮมเธียเตอรกับ ้ทีวีหรืออปกรณ์อื่น อย่างไรก็ตาม คณ ไมตองใชการเชื่อมตอเสียงแยกเมื่อ:
	- โฮมเธียเตอรและทีวีเชื่อมตอกันผานการ เชื่อมตอ HDMI ARC หรือ
	- $\cdot$  มีการเชื่อมต่ออปกรณ์กับช่องเสียบ HDMI IN ของโฮมเธียเตอร
- ตั้งคาเสียงสำาหรับอุปกรณที่เชื่อมตอ
- [รีเซ็ตโฮมเธียเตอรกลับเปนการตั้งคาจากโรงงาน](#page-30-2)  (โปรดดูที่ 'เรียกคืนการตั้งคาเริ่มตน' ในหนา [29](#page-30-2)) แลวปดและเปดเครื่องอีกครั้ง
- ้ในโฮมเธียเตอร์ กด SOURCE ซ้ำๆ เพื่อเลือก อินพุตเสียงที่ถูกต้อง

#### เสียงผิดเพี้ยนหรือมีเสียงก้อง

• หากคุณเลนเสียงจากทีวีผานโฮมเธียเตอร ตรวจ ดูใหแนใจวาทีวีปดเสียงอย

#### วิดีโอและเสียงไมไดรับการซิงโครไนซ

- 1) กด **HI SOUND SETTINGS** 
	- 2) กด ปุ่มนาวิเกต (ซาย/ขวา) เพื่อเลือก AUD SYNC แลวกด OK
	- 3) กูด **บุมนาวเกต** (ขิน/ลง) เพื่อซิงโคร ไนซเสียงกับวิดีโอ

#### <span id="page-38-1"></span>เลน

#### เลนแผนดิสกไมได

- ใหทำาความสะอาดแผนดิสก
- [ตรวจดูใหแนใจวาโฮมเธียเตอรรองรับประเภท](#page-33-1) [ของแผนดิสก](#page-33-1) (โปรดดูที่ 'รูปแบบสื่อ' ในหนา [32\)](#page-33-1)
- [ตรวจดูใหแนใจวาโฮมเธียเตอรรองรับรหัสโซนข](#page-33-2) [องแผนดิสก](#page-33-2) (โปรดดูที่ 'รหัสโซน' ในหนา [32](#page-33-2))
- หากแผนดิสกเปน DVD±RW หรือ DVD±R ตรวจดูวาดิสกไดดำาเนินการจนขั้นตอนสุดทาย แล้ว

#### ไมสามารถเลนไฟล DivX

- ตรวจดูวาไฟล DivX ถูกเขารหัสตาม 'โปรไฟลโฮมเธียเตอร' ที่มีตัวเขารหัส DivX
- ตรวจสอบใหแนใจวาไฟล DivX นั้นสมบูรณ

#### บทบรรยาย DivX หรือ RMVB/RM ปรากฏขึ้น ไมถูกตอง

- [ตรวจดูวาชื่อไฟลบทบรรยายเหมือนชื่อไฟลภาพ](#page-19-1) ้ยนตร์ (โปรดดที่ 'คำบรรยาย' ในหน้า [18](#page-19-1))
- เลือกชุดตัวอักษรที่ถูกตอง:
	- 1) กด OPTIONS
	- 2) เลือก [ชุดตัวอักษร]
	- 3) เลือกชุดตัวอักษรที่รองรับ
	- 4) กด OK

#### ไมสามารถอานเนื้อหาของอุปกรณเก็บขอมูล USB

- ตรวจดูวารูปแบบของอุปกรณเก็บขอมูลแบบ USB เปนรูปแบบที่สามารถใชรวมกับโฮม เธียเตอรได
- ตรวจสอบวาโฮมเธียเตอรรองรับระบบไฟลบนอุ ปกรณ์เก็บข้อมูล USB

#### สัญลักษณ 'ไมมีรายการ' หรือ 'x' จะปรากฏบนทีวี

• ไมสามารถทำางานได

#### EasyLinkใชงานไมได

- [ตรวจดูใหแนใจวาโฮมเธียเตอรเชื่อมตอกับทีวี](#page-13-1)  [EasyLink ของ Philips และตัวเลือก EasyLink](#page-13-1)  [เปดอย](#page-13-1) (โปรดดูที่ 'ตั้งคา EasyLink (ควบคุม HDMI-CEC)<sup>"</sup> ในหน้า [12](#page-13-1))
- สำาหรับทีวีจากผผลิตรายอื่น HDMI CEC จะ เรียกแตกตางกันไป ตรวจสอบคมือผใชทีวีเกี่ยว กับการเปิดใช้งาน

#### เมื่อคุณเปดทีวี โฮมเธียเตอรจะเปดการทำางาน โดยอัตโนมัติ

• เรื่องนี้ถือเปนเรื่องปกติคุณใช Philips EasyLink (HDMI-CEC) ในการทำาใหโฮมเธียเตอรทำางา นอยางเปนอิสระ ใหปด EasyLink

#### ไมสามารถเขาใชคุณสมบัติ BD-Live

- ตรวจดูใหแนใจวาโฮมเธียเตอรเชื่อมตอกับเครือ ข่ายอย่ ใช้ การเชื่อมต่อเครือข่ายแบบมีสาย (โปรดดูที่ 'ตั้งคาเครือขายแบบมีสาย' ในหนา [14\)](#page-15-0) หรือ [การเชื่อมตอเครือขายไรสาย](#page-15-1) (โปรดดูที่ 'ตั้งคาเครือขายไรสาย' ในหนา [14\)](#page-15-1)
- ตรวจสอบใหแนใจวามีการติดตั้งเครือขายแลว ใช [การติดตั้งเครือขายแบบมีสาย](#page-15-0) (โปรดดูที่ 'ตั้ง คาเครือขายแบบมีสาย' ในหนา [14](#page-15-0)) หรือ [การ](#page-15-1) [ติดตั้งเครือขายไรสาย](#page-15-1) (โปรดดูที่ 'ตั้งคาเครือขาย ี่ ไร้สาย' ในหน้า [14](#page-15-1))
- ตรวจสอบวาดิสก Blu-ray รองรับคุณสมบัติ BD-Live

• [เพิ่มหนวยความจำาเก็บขอมูล](#page-18-1) (โปรดดูที่ 'BD-Live บน Blu-ray' ในหนา [17\)](#page-18-1)

#### ไมสามารถเลนวิดีโอหรือภาพจาก iPod หรือ iPhone บนทีวี

- เบราสและเลือกวิดีโอและภาพจากหนาจอ iPod หรือ iPhone และเล่นไฟล์บนทีวี
- ตรวจสอบใหแนใจวาซอฟตแวร iPod หรือ iPhone ไมถูกปรับเปลี่ยนหรือแกไขอยางผิด กภหมาย

#### ไมสามารถดูภาพจาก iPod หรือ iPhone บนทีวี

- เชื่อมตอสาย Composite สีเหลืองกับ Dock iPod และทีวี
- สวิตชทีวีไปที่แหลง AV/VIDEO (ที่สอดคลอง กับสาย Composite สีเหลือง)
- กดปุ่มเลนบน iPod หรือ iPhone เพื่อเริ่มเลนภา พสไลด
- ตรวจสอบใหแนใจวาซอฟตแวร iPod หรือ iPhone ไมถูกปรับเปลี่ยนหรือแกไขอยางผิด กฎหมาย

#### วิดีโอ 3D ของฉันเลนในโหมด 2D

- ตรวจดูใหแนใจวาโฮมเธียเตอรเชื่อมตอกับทีวี 3D ผานทางสายเคเบิล HDMI อย
- [ตรวจดูใหแนใจวาแผนดิสกเปนแผน Blu-ray](#page-18-1)  [3D และตัวเลือกวิดีโอ Blu-ray 3D เปดอย](#page-18-1) (โปรดดูที่ 'BD-Live บน Blu-ray' ในหนา [17\)](#page-18-1)

#### หนาจอทีวีเปนสีดำาเมื่อเลนวิดีโอ Blu-ray 3D หรือวิดีโอสำาเนา DivX ที่มีการปองกัน

- ตรวจดูใหแนใจวาโฮมเธียเตอรเชื่อมตอกับทีวีผา นทางสายเคเบิล HDMI อย
- สวิตชทีวีไปที่แหลง HDMI ที่ถูกตอง

#### <span id="page-39-0"></span>เครือข่าย

#### เครือขายไรสายมีสัญญาณไมดีหรือไมมี สัญญาณ

- ตรวจสอบวาเครือขายไรสายไมถูกรบกวนโดยเตา ไมโครเวฟ โทรศัพท DECT หรืออุปกรณ Wi-Fi อื่นๆ ที่อยใกลเคียง
- วางเราเตอรไรสายและโฮมเธียเตอรใหอยหาง จากกันภายในระยะหาเมตร
- ใชสายเคเบิล USB เพื่อเชื่อมตอดองเกิล Wi-Fi กับโฮมเธียเตอร

หากเครือข่ายไร้สายใช้งานไม่ได้ ให้ลองติดตั้ง เครือขายแบบมีสาย

# <span id="page-40-0"></span>10 คำาประกาศ

สวนนี้ประกอบดวยประกาศเกี่ยวกับกฎหมายและ เครื่องหมายการค้า

### ลิขสิทธิ์

#### Be responsible Respect copyrights

อุปกรณนี้มีเทคโนโลยีปองกันการคัดลอกซึ่งไดรับการ คมครองโดยลิขสิทธิ์ ของสหรัฐอเมริกาและสิทธิ์ใน ทรัพยสินทางปญญาอื่นๆ ของ Rovi Corporation ห้ามทำวิศวกรรมย้อนกลับหรือถอดแยกประกอบ This product incorporates proprietary technology under license from Verance Corporation and is protected by U.S. Patent 7,369,677 and other U.S. and worldwide patents issued and pending as well as copyright and trade secret protection for certain aspects of such technology. Cinavia is a trademark of Verance Corporation. Copyright 2004-2010 Verance Corporation. All rights reserved by Verance. Reverse engineering or disassembly is prohibited.

#### Cinavia notice

This product uses Cinavia technology to limit the use of unauthorized copies of some commercially-produced film and videos and their soundtracks. When a prohibited use of an unauthorized copy is detected, a message will be displayed and playback or copying will be interrupted.

More information about Cinavia technology is provided at the Cinavia Online Consumer Information Center at http://www.cinavia.com. To request additional information about Cinavia by mail, send a postcard with your mailing address to: Cinavia Consumer Information Center, P.O. Box 86851, San Diego, CA, 92138, USA.

### ซอฟตแวรโอเพนซอรส

ดังนั้นเมื่อมีการรองขอ Philips Electronics Singapore Pte Ltd. จึงมีสำเนาซอร์สโค้ดที่สอดคล้อง โดยสมบูรณสำาหรับชุดซอฟตแวรโอเพนซอสที่ ไดรับลิขสิทธิ์ที่ใชในผลิตภัณฑนี้สำาหรับการรองขอ การอนุญาตดังกล่าว ข้อเสนอนี้มีผลเป็นเวลาสาม ปหลังจากการซื้อผลิตภัณฑตามขอมูลที่ปรากฏใน ใบเสร็จรับเงิน ในการขอรับซอร์สโค้ด โปรดติดต่อ open.source@philips.com หากคุณ ไม่ต้องการ ใชอีเมลหรือหากคุณไมไดรับการยืนยันใบเสร็จภายใน หนึ่งสัปดาหหลังจากการสงอีเมลไปยังอีเมลแอดเดรส นี้ โปรดเขียนถึง "Open Source Team, Philips Intellectual Property & Standards, P.O. Box 220, 5600 AE Eindhoven, The Netherlands" หากคุณ ไมไดรับการยืนยันจดหมายในเวลาที่เหมาะสม โป รดส่งอีเมล์ไปยังอีเมล์แอดเดรสด้านบน ข้อความการ อนุญาตและการรับทราบเพื่อเปดซอฟตแวรโอเพน ซอรสที่ใชในผลิตภัณฑนี้ถูกรวมไวในคมือผใช

### ข้อตกลงการใช้งานของผู้ใช้ RMVB (เอเชียแปซิฟกและจีน เทานั้น)

#### หมายเหตุสำาหรับผใช:

เมื่อใชผลิตภัณฑนี้กับซอฟตแวรและบริการของ RealNetworks จะถือวาผใชตกลงตามขอกำาหนดของ REALNETWORKS, INC ดังตอไปนี้:

- ผใชอาจใชซอฟตแวรเพื่อการใชสวนตัวซึ่ง ไม่ใช่เชิงพาณิชย์ได้เท่านั้น โดยสอดคล้องตาม ขอกำาหนดของ RealNetworks EULA
- หามมิใหผใชทำาการแกไข แปล ทำาวิศวกรรมยอ นกลับ แกรหัส แยกประกอบหรือใชวิธีอื่นใดคน หาซอร์สโค้ดหรือทำซ้ำฟังก์ชันการทำงานของ Real Format Client Code ยกเวนภายใน ขอบ แขตที่ข้อจำกัดนี้เป็นข้อห้ามโดยชัดแจ้งตาม กฎหมายที่บังคับใช
- RealNetworks Inc. สงวนสิทธิ์การรับประกัน และเงื่อนไขทั้งหมดที่นอกเหนือจากที่กำาหนด ไวในขอตกลงนี้ซึ่งใชแทนการรับประกัน อื่นๆ ทั้งหมดทั้งโดยชัดแจ้งหรือโดยนัย รวมถึง

<span id="page-41-0"></span>แตไมจำากัดเฉพาะการรับประกันโดยนัย หรือ เงื่อนไขความสามารถทางการคาและความ เหมาะสมตามวัตถุประสงคเฉพาะ และไมรับผิด ใดๆ ทั้งหมดตอความเสียหายโดยออม ความเสีย หายพิเศษ ความเสียหายโดยบังเอิญ และความ เสียหายที่ตามมา เชน แตไมจำากัดเฉพาะกำาไร ที่สูญเสีย

### ความสอดคลองกับมาตรฐาน  $C$   $\epsilon$  0560 $\odot$

อุปกรณนี้ถูกตองตามขอกำาหนดสัญญาณรบกวน คลื่นวิทยุของกลมประชาคมยุโรป

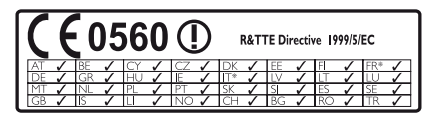

 $\,$ \* อนุญาตให้ใช้ฟังก์ชันไร้สายและ Ethernet LAN ภายในตัวอาคารเทานั้น

ในที่นี้ Philips Consumer Lifestyle ขอแจงใหทราบ วาผลิตภัณฑนี้เปนไปตามขอกำาหนดที่สำาคัญและ เงื่อนไขที่เกี่ยวของอื่นๆ ของ Directive 1999/5/EC คุณสามารถขอรับสำาเนาคำาประกาศวาดวยการ ปฏิบัติตามขอกำาหนด EC ที่มีในคมือผใชในรูป แบบ Portable Document Format (PDF) ไดที่ www.philips.com/support

### —<br>เครื่องหมายการค้า

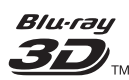

"Blu-ray 3D" และโลโก "Blu-ray 3D" เปน เครื่องหมายการคาของ Blu-ray Disc Association

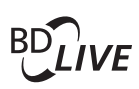

#### **BONUSVIEW™**

'BD LIVE' และ 'BONUSVIEW' เป็น เครื่องหมายการคาของ Blu-ray Disc Association

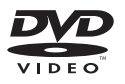

'DVD Video' เป็นเครื่องหมายการค้าของ DVD Format/Logo Licensing Corporation

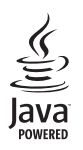

<u>IC</u><br>Java<br>Java และเครื่องหมายการค้า Java อื่นและโล<br>โอ้ะ<sup>ค</sup>ียมครื่องหมายการค้า Java อื่นและโล โกเปนเครื่องหมายการคาจดทะเบียนของ Sun Microsystems, Inc. ในประเทศสหรัฐอเมริกาและ/ หรือในประเทศอื่นๆ

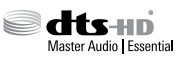

ผลิตภายใตใบอนุญาตการจดสิทธิบัตรใน สหรัฐอเมริกา เลขที่การจดสิทธิบัตร: 5,956,674; 5,974,380; 6,226,616; 6,487,535; 7,392,195; 7,272,567; 7,333,929; 7,212,872 และสิทธิ บัตรอื่นในสหรัฐอเมริกา และสิทธิบัตรอื่นๆ ทั่ว  $\lambda$ โลกที่ออกแล้วหรือรอดำเนินการอยู่ DTS-HD, สัญลักษณ, และ DTS-HD และสัญลักษณทั้งสอง เปนเครื่องหมายการคาจดทะเบียน และ DTS-HD Master Audio | Essential เปนเครื่องหมายการคา ของ DTS, Inc. ผลิตภัณฑ์รวมถึงซอฟต์แวร์ © DTS. Inc. สงวนลิขสิทธิ์

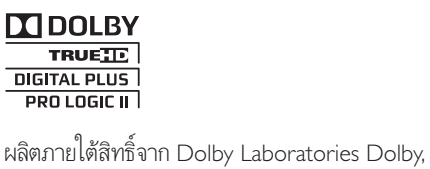

Pro Logic และสัญลักษณ์ double-D เป็น เครื่องหมายการคาของ Dolby Laboratories

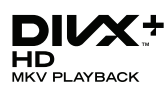

DivX , DivX Certified , DivX Plus HD และโล โกอื่นๆ ที่เกี่ยวของเปนเครื่องหมายการคาของ Rovi Corporation หรือบริษัทในเครือ และใชภายใตสิทธิ์ ที่อนถูกตเท่านั้น

เกี่ยวกับ DIVX VIDEO: DivX เปนรูปแบบวิดีโอ ดิจิตอลที่สรางขึ้นโดย DivX, LLC ซึ่งเปนบริษัทใน เครือของ Rovi Corporation อปกรณ์นี้เป็นอปก รณ DivX Certified อยางเปนทางการที่ใชเลนวิดี โอ DivX โปรดเยี่ยมชม divx.com สำ าหรับขอมูลเพิ่ม เติมและเครื่องมือซอฟตแวรเพื่อแปลงไฟลของคุณ ใหเปนวิดีโอ DivX

เกี่ยวกับ DIVX VIDEO-ON-DEMAND: อุปก รณ์ DivX Certified ® ต้องลงทะเบียนเพื่อให้เล่นภา พยนตร DivX Video-on-Demand (VOD) ที่ซื้อ มาได ในการรับรหัสลงทะเบียน ใหคนหาสวน DivX VOD ในเมนูตั้งคาอุปกรณของคุณ ไปที่ vod.divx. com สำ าหรับขอมูลเพิ่มเติมเกี่ยวกับวิธีการลงทะเบียน ใหเสร็จสมบูรณ

DivX Certified สำ าหรับเลนวิดีโอ DivX และ DivX Plus HD (H.264/MKV) ไดสูงถึง 1080p HD รวมถึงเนื้อหาพรีเมี่ยม

#### HOMI

HDMI และโลโก HDMI และอินเตอรเฟซ High-Definition Multimedia เปนเครื่องหมายการคาหรือ เครื่องหมายการคาจดทะเบียนของ HDMI licensing LLC ในสหรัฐอเมริกาและประเทศอื่นๆ

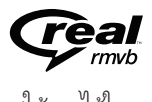

 (ใชงานไดในเอเชียแปซิฟกและจีนเทานั้น) RealNetworks, Real, ไลโก้ Real, RealPlayer และ โลโก RealPlayer เปนเครื่องหมายการคาหรือเปน เครื่องหมายการคาจดทะเบียนของ RealNetworks, Inc.

DON CLAS

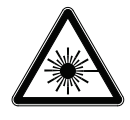

# <span id="page-43-1"></span><span id="page-43-0"></span>11 รหัสภาษา

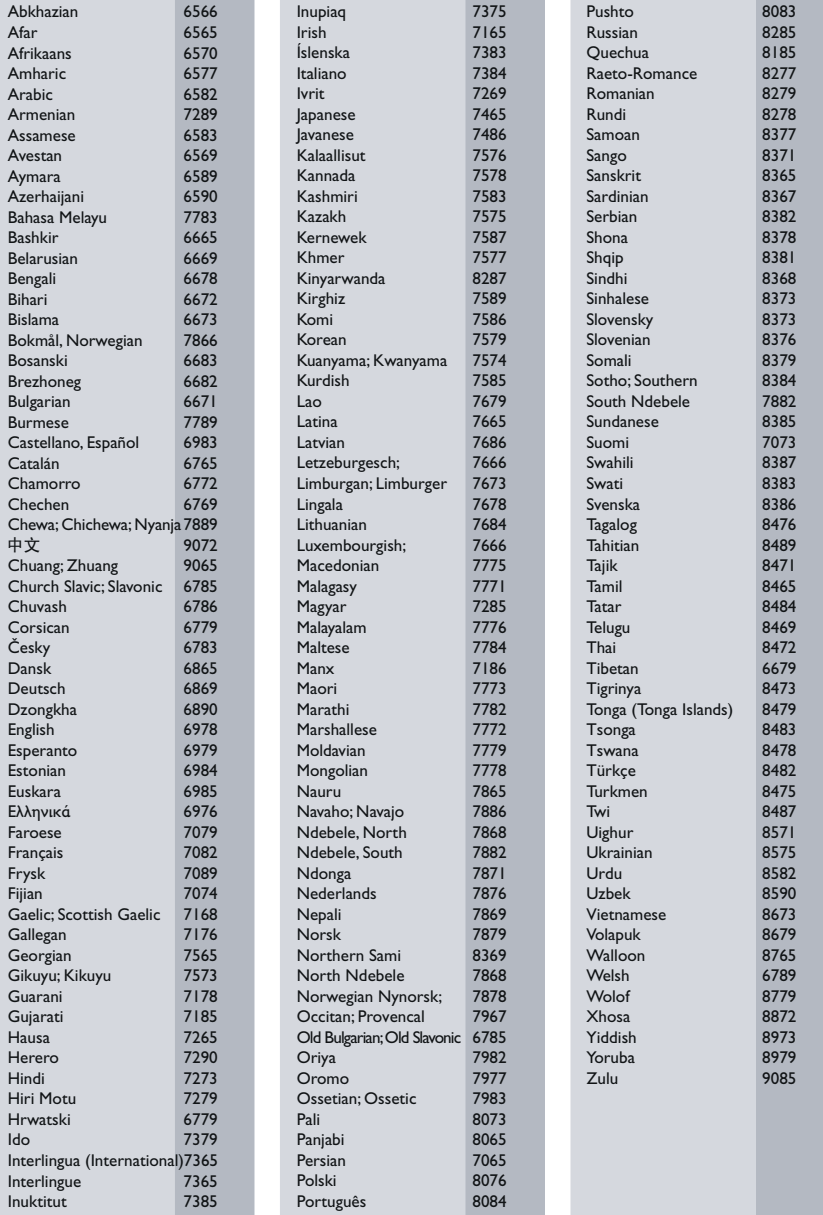

# <span id="page-44-0"></span>12 ดัชนี

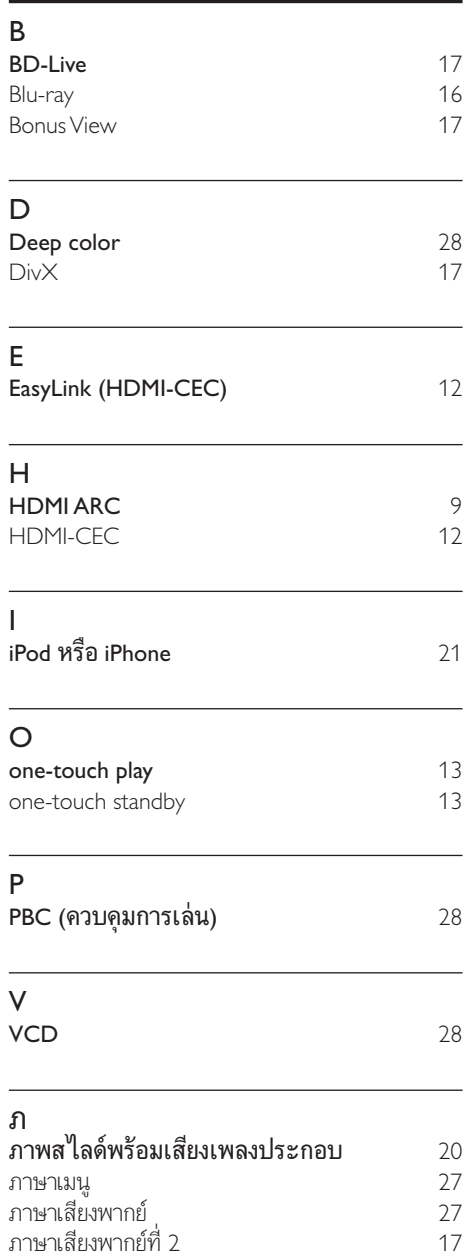

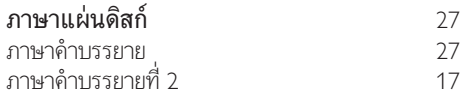

#### ด

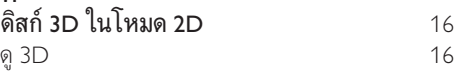

#### ต

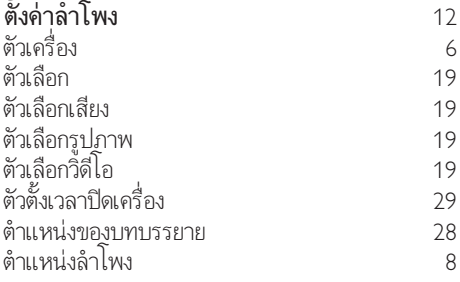

#### ก

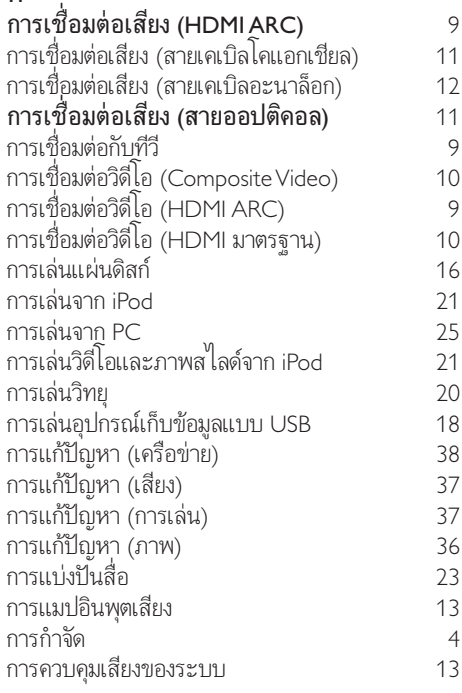

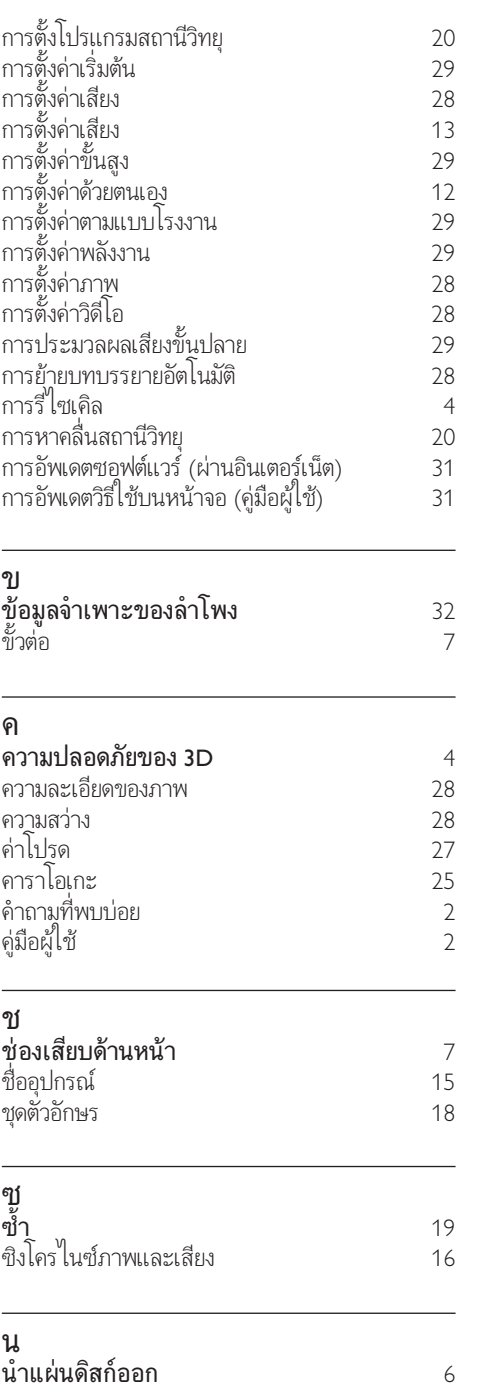

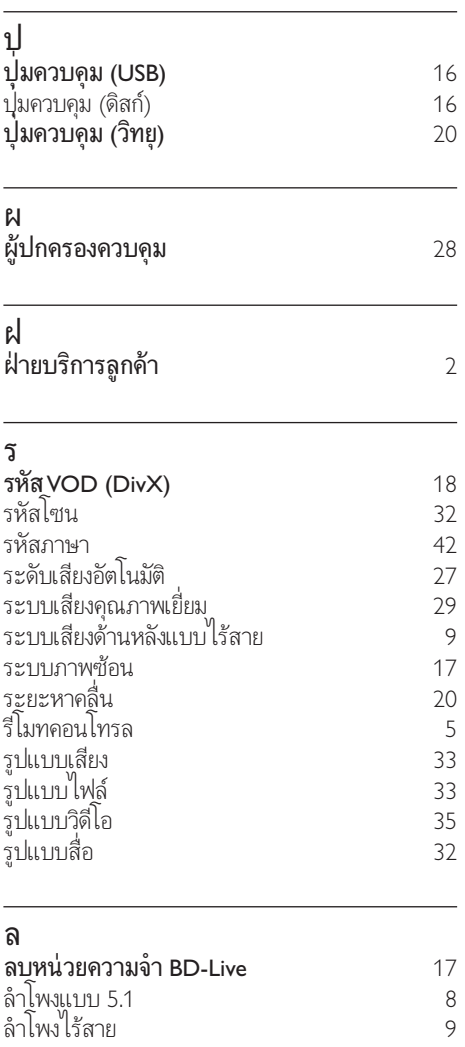

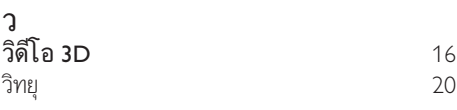

#### ส สแตนดบายอัตโนมัติ [29](#page-30-3) สไลดแอนิเมชัน [19](#page-20-3)

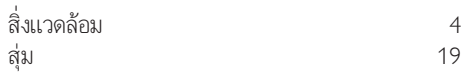

#### อ

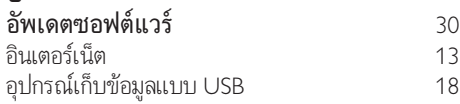

#### $\begin{array}{cc} \mathbf{I} & \mathbf{I} & \mathbf{I} \\ \mathbf{I} & \mathbf{I} & \mathbf{I} \end{array}$

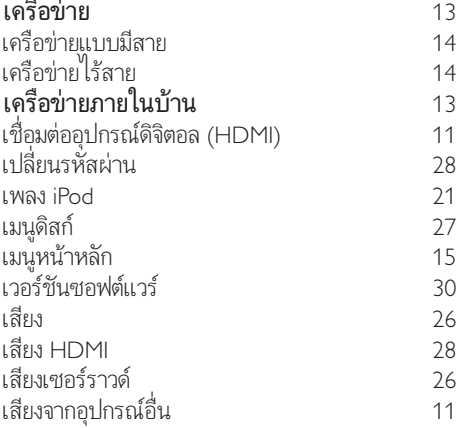

#### แ

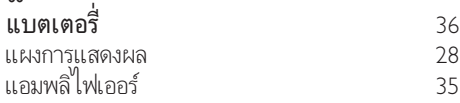

#### โ โหมดเสียงที่กำ าหนดไวลวงหนา [26](#page-27-1) โหมดกลางคืน [28](#page-29-4)

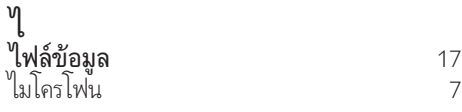

[7](#page-8-2)

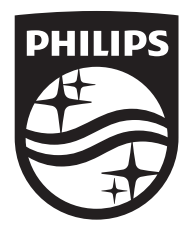

Specifications are subject to change without notice © 2016 Koninklijke Philips N.V. All rights reserved. Trademarks are the property of Koninklijke Philips N.V. or their respective owners.

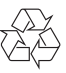